# **Primjena računalne radiografije za analizu popunjenosti gravure plitkog gravurnog kovanja**

**Babović, Aldijana**

**Master's thesis / Diplomski rad**

**2019**

*Degree Grantor / Ustanova koja je dodijelila akademski / stručni stupanj:* **University of Zagreb, Faculty of Mechanical Engineering and Naval Architecture / Sveučilište u Zagrebu, Fakultet strojarstva i brodogradnje**

*Permanent link / Trajna poveznica:* <https://urn.nsk.hr/urn:nbn:hr:235:085260>

*Rights / Prava:* [In copyright](http://rightsstatements.org/vocab/InC/1.0/) / [Zaštićeno autorskim pravom.](http://rightsstatements.org/vocab/InC/1.0/)

*Download date / Datum preuzimanja:* **2024-10-21**

*Repository / Repozitorij:*

[Repository of Faculty of Mechanical Engineering](https://repozitorij.fsb.unizg.hr) [and Naval Architecture University of Zagreb](https://repozitorij.fsb.unizg.hr)

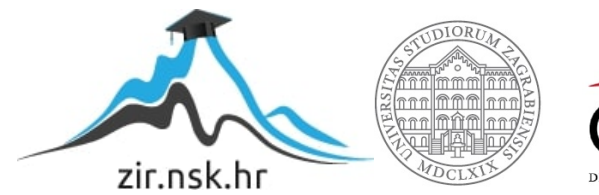

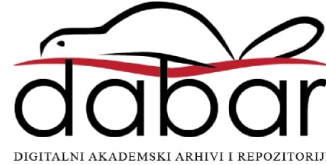

SVEUČILIŠTE U ZAGREBU FAKULTET STROJARSTVA I BRODOGRADNJE

# **DIPLOMSKI RAD**

**Aldijana Babović**

Zagreb, 2019.

SVEUČILIŠTE U ZAGREBU FAKULTET STROJARSTVA I BRODOGRADNJE

# **DIPLOMSKI RAD**

Doc. dr. sc. Morana Mihaljević, dipl. ing. Aldijana Babović

Mentor: Student:

Zagreb, 2019.

Izjavljujem da sam ovaj rad izradila samostalno koristeći znanja stečena tijekom studija i navedenu literaturu.

Zahvaljujem se svojoj mentorici i docentici Morani Mihaljević, profesoru Damiru Markučiču, laborantu Tomislavu Kezeleu te svim djelatnicima Katedre za nerazorna ispitivanja za izdvojeno vrijeme, savjete i pomoć pri pisanju ovog rada.

Posebnu zahvalu posvećujem svojim roditeljima, bratu i dečku na neizmjernoj podršci i razumijevanju tokom cijelog studija.

Aldijana Babović

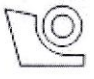

#### SVEUČILIŠTE U ZAGREBU FAKULTET STROJARSTVA I BRODOGRADNJE

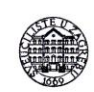

Središnje povjerenstvo za završne i diplomske ispite Povjerenstvo za diplomske radove studija strojarstva za smjerove:

proizvodno inženjerstvo, računalno inženjerstvo, industrijsko inženjerstvo i menadžment, inženjerstvo materijala te mehatronika i robotika

 $\overline{\mathrm{t}}$ 

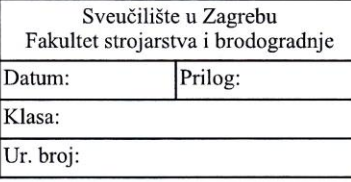

#### **DIPLOMSKI ZADATAK**

Student:

**ALDIJANA BABOVIĆ** 

Mat. br.: 1191218136

Naslov rada na Primjena računalne radiografije za analizu popunjenosti gravure plitkog hrvatskom jeziku: gravurnog kovanja

Naslov rada na Application of Computed Radiography for the analysis of die filling in coining engleskom jeziku:

Opis zadatka:

Intenzivan razvoj računalne radiografije (CR, Computed Radiography) tijekom posljednjih nekoliko desetljeća dovodi do njezine sve češće i šire primjene u različitim tehničkim i netehničkim područjima. Računalna radiografija sve se učestalije primjenjuje kao alternativna metoda u mnogim istraživačkim područjima. U okviru rada potrebno je istražiti i analizirati mogućnost upotrebe industrijske računalne radiografije (CR) s ciljem utvrđivanja popunjenosti gravure plitkog gravurnog kovanja u zatvorenom i otvorenom ukovnju. S tim ciljem u radu je potrebno provesti sljedeće:

1. Opisati sustav za računalnu radiografiju, princip rada kao i način formiranja slikovnog zapisa. 2. Za pripremljene uzorke kovanica odabrati odgovarajući raspon vrijednosti parametara radiografske

ekspozicije.

3. U svrhu postizanja zadovoljavajuće kvalitete digitalnog slikovnog zapisa provesti analizu te predložiti odabir parametara skeniranja slikovnih ploča i obrazložiti utjecaj analiziranih parametara na kvalitetu slikovnog zapisa. 4. Pomoću softverskog paketa za obradu slikovnih zapisa analizirati popunjenosti gravure za odabrane uzorke kovanica.

Temeljem prikupljenih rezultata i analiza slikovnih zapisa komentirati popunjenost gravure kritičnih segmenata pripremljenih uzoraka.

U radu je potrebno navesti korištenu literaturu i eventualno dobivenu pomoć.

Zadatak zadan: 02. svibnja 2019. Rok predaje rada: 04. srpnja 2019.

Predviđeni datum obrane: 10. srpnja 2019. 11. srpnja 2019. 12. srpnja 2019.

Predsjednica Povjerenstva:

prof. dr. sc. Biserka Runje

Zadatak zadao:

doc. dr. sc. Morana Mihaljević

# <span id="page-5-0"></span>SADRŽAJ

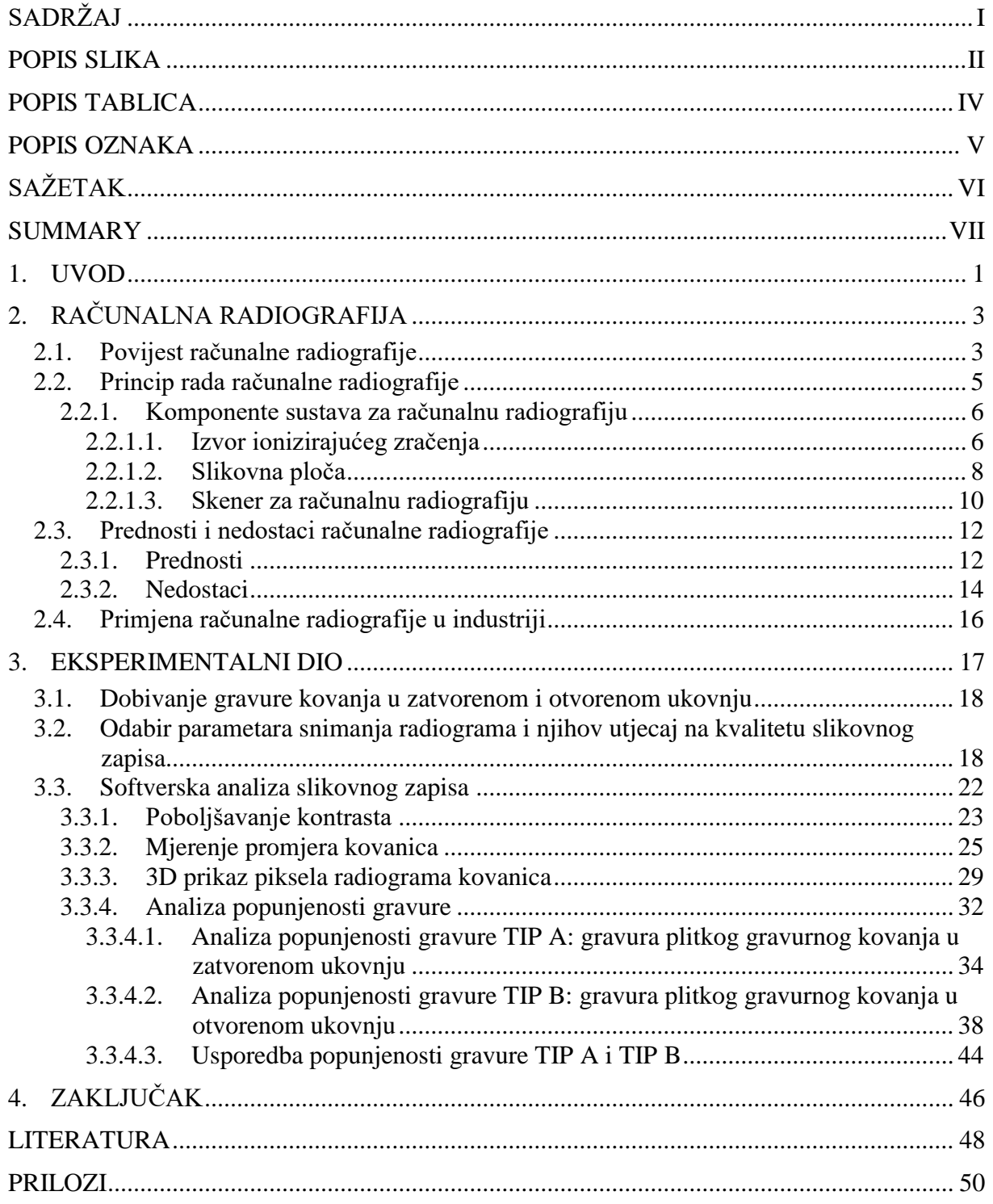

## <span id="page-6-0"></span>**POPIS SLIKA**

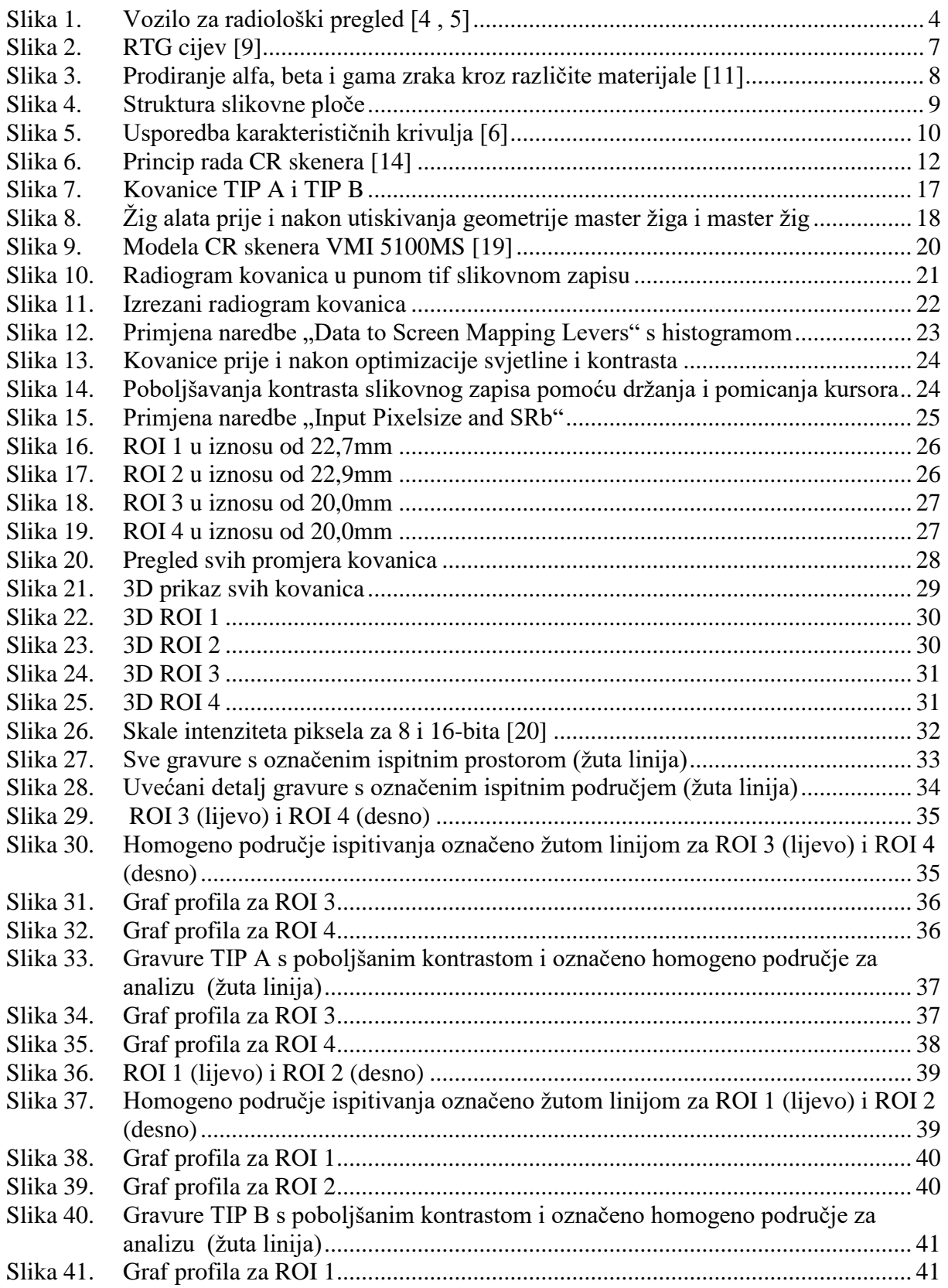

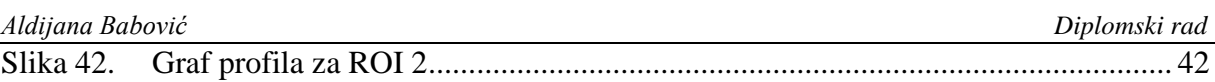

## <span id="page-8-0"></span>**POPIS TABLICA**

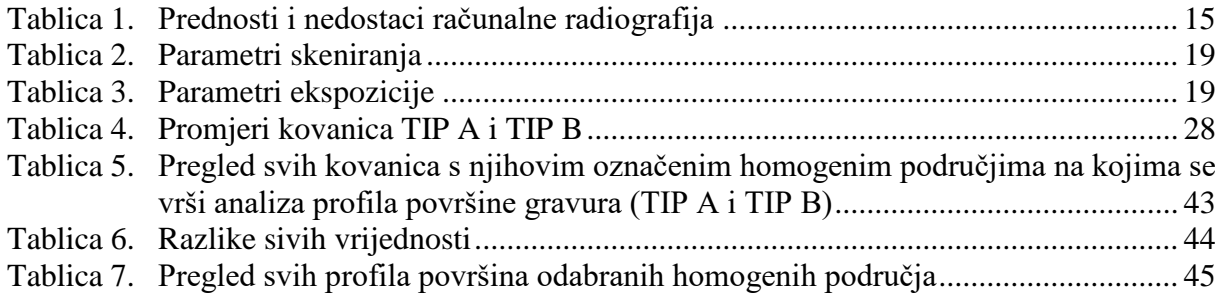

## <span id="page-9-0"></span>**POPIS OZNAKA**

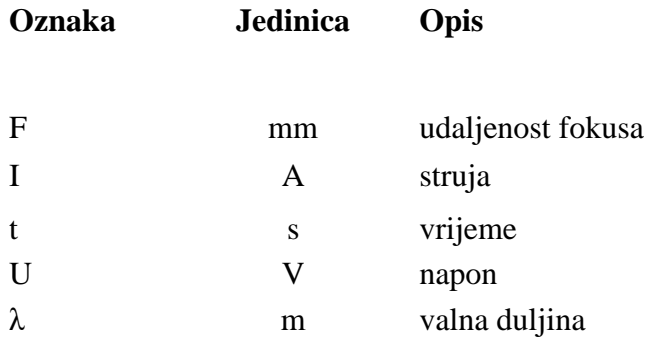

# <span id="page-10-0"></span>**SAŽETAK**

Računalna radiografija (Computed Radiography – CR) je tehnika koja bilježi eksponencijalan razvoj i interes na području nerazornih ispitivanja u posljednja dva desetljeća. Prije nego što se računalna radiografija počela upotrebljavati u industrijske svrhe, prve primjene su bile u medicinskoj dijagnostici. Nasuprot konvencionalnoj radiografiji, računalna radiografija koristi slikovne ploče umjesto filma što doprinosi bržem dobivanju rezultata jer se ne primjenjuje kemijska obrada. Sustavi računalne radiografije koriste fotosenzitivan sloj koji tijekom eksponiranja energiju rendgenskog zračenja pohranjuje u vidu latentne slike koja se naknadno očitava pomoću skenera slikovnih ploča. Tako dobiveni slikovni zapisi pohranjuju se u digitalnom obliku za daljnje pregledavanje i kvantitativnu evaluaciju. Digitalna slika može se pregledati i poboljšati pomoću softvera koji ima funkcije slične drugim konvencionalnim softverima za obradu digitalnih slika, kao što su kontrast, svjetlina, filtriranje i zumiranje.

Cilj ovog rada je analizirati popunjenost gravure kod plitkog gravurnog kovanja u zatvorenom i otvorenom ukovnju koristeći softverske pakete za analizu digitalnih radiografskih slika kovanica.

Ključne riječi: računalna radiografija, digitalna slika, plitko gravurno kovanje, poboljšanja slike

### <span id="page-11-0"></span>**SUMMARY**

Computer Radiography (CR) is a technique which is growing exponentially and in the last two decades there is a big interest in the field of non-destructive testing. Before computer radiography was used in industrial applications, it was used in medicine for diagnostic. Contrary to conventional radiography, computer radiography uses photo plates instead of a film, which contributes to faster results because there is no use of chemical treatment. Computer radiography systems by using a photosensitive layer stores the energy as a latent picture which is subsequently read by a CR scanner. Latent image are made by the photo plates then read and saved in digital form for further review and quantitative evaluation. The digital image can then be viewed and enhanced using software that has functions very similar to other conventional digital image-processing software, such as contrast, brightness, filtration and zoom.

The goal of this paper was the analysis of die filling for both processes, of open and closed die coining by using a software packages to analyze digital radiographic images.

Keywords: computed radiography, digital image , coining, image enhancement

## <span id="page-12-0"></span>**1. UVOD**

Izreka "Slika govori tisuću riječi" odnosi se na koncept da se složena ideja može prenijeti s jednom jedinom slikom. Ova poslovica postiže glavni cilj vizualizacije, posebno omogućujući brzo apsorbiranje velikih količina podataka u jednom pogledu. U kontroli kvalitete od velike je važnosti osigurati pouzdanost opreme kako bi se na vrijeme detektirala nastala nepravilnost pomoću nerazornih metoda ispitivanja (eng. non-destructive testing - NDT). Industrijska radiografija, također poznata kao ispitivanje pomoću X-zraka, pokušava na odgovarajući način zamijeni standardne filmske metode s računskom radiografijom (eng. Computed radiography - CR). Radiografija je jedna od najstarijih nerazornih metoda ispitivana koja se koristi u različitim fazama proizvodnje, izrade i preventivnog održavanja za rano otkrivanje nedostataka, praćenje korozije i sukladnost proizvoda [1 , 2].

Za industrije kao što su nuklearna, kemijska, naftna i proizvodna izrazito je bitna sposobnost inženjera kontrole kvalitete i korištenje nerazornih metoda ispitivanja kako bi se što preciznije, pravodobno i sigurno otkrile nepravilnosti u njihovoj proizvodnji. Nedostaci koji se ne otkriju u pravo vrijeme mogu dovesti do kvarova koji rezultiraju izgubljenim prihodima, pa čak i izgubljenim životima. Imajući to na umu, svaka usluga kontrole kvalitete trebala bi kontinuirano težiti postizanju izvrsnosti u osiguravanju kvalitete rezultata korištenjem visoko specijalizirane tehnologije koje će omogućiti pravovremeno otkrivanje nedostataka. Računalna radiografija jedna je od metoda koja mijenja načina otkrivanja i dokumentacije nepravilnosti u industriji [1].

Više od 70 godina fotografski film je korišten za snimanje rendgenskih snimaka. Izloženi film se kemijski tretira i obrađuje kako bi se otkrila slika koja se zatim pregledava pomoću iluminatora. Spomenuta metoda daje relativno dobre rezultate, osim što joj je nedostatak da stvara fotokemijski otpada. Iako se lako prenosi, puno je faktora koji mogu oštetiti film i utjecati na njegovu vjerodostojnost. Neki od tih faktora su: dužina trajanja razvoja filma, način obrade i neadekvatno spremanje filma. Računalna radiografija je dostupna već desetljećima, ali je tek nedavno postala atraktivnija u smislu procijene kvalitete, mobilnosti i isplativosti, zahvaljujući tehnološkom napretku računala, monitorima visoke rezolucije i tehnologiji fosfora [1].

Računalna radiografija je postala ekonomski isplativa metoda za industriju NDT-a zbog eliminiranja protokola povezanog s kemijskom obradom, minimiziranjem broja snimljenih snimaka i smanjenjem distribucijskih troškova prijenosa podataka. Računalna radiografija omogućava brži pregled procesa i neposrednu provjeru kvalitete ispitnog objekta [1].

U ovom radu biti će prikazane mogućnosti korištenja sustava za računalnu radiografiju i softverskih paketa za obradu slikovnih zapisa u svrhu analize popunjenosti gravure plitkog gravurnog kovanja koje su dobivene na dva načina:

- gravura plitkog gravurnog kovanja u **zatvorenom ukovnju**,
- gravura plitkog gravurnog kovanja u **otvorenom ukovnju**.

## <span id="page-14-0"></span>**2. RAČUNALNA RADIOGRAFIJA**

#### <span id="page-14-1"></span>**2.1. Povijest računalne radiografije**

Primjena rendgenskih zraka za otkrivanje unutarnjih defekata struktura je započela vrlo brzo nakon što ih je 1895. otkrio njemački znanstvenik Conrad Roentgen. S obzirom da je velika energija rendgenskih zraka, one mogu prodrijeti kroz neprozirne i metalne predmete. Drugi važan izvor zračenja su gama zrake (γ-zrake), koje su također otkrivene u istom razdoblju (radioaktivnost od Henrija Becquerela 1896. godine i radij od Curie-a 1903.). γ-zraka je također zraka velike energije, a potječe od radioaktivnog procesa raspadanja radioizotopa kao što je iridij 192. Radiografijom možemo ispitivati različite vrste materijala i debljina temeljem prolaska zračenja kroz ispitnu komponentu. Materijali s većim atomskim brojem odnosno materijali većih debljina u većoj će mjeri absorbirati rendgensko zračenje (ili γ-zračenje).Na početku, u ranim 1900-im, korištene su staklene radiografije ploče za otkrivanje rendgenske slike. Kasnije je izumljen fleksibilni srebrni film. S pojavom digitalnog doba, film se sve češće zamjenjuje digitalnim detektorima kao što su fosforne ploče za pohranu koje se koriste u kompjutorskoj radiografiji (CR) i fotosenzibilne ploče koje se koriste u digitalnoj radiografiji (DR). Razvoj digitalnih radiografskih sustava započeo je 1970-ih. 1975. KODAK je prvi dobio patent za proizvodnju rendgenske slike upotrebom fosfornih ploče za pohranu (IP). Pet godina kasnije, Fuji je komercijalizirao sustav kompjutorske radiografije za medicinsko snimanje. Uskoro nakon toga, CR se počinje primjenjivati u kliničke svrhe. 1990 ih godina računalna radiografija dobiva konkurenciju pod nazivom digitalna radiografija (DR). U međuvremenu su razvijene slikovne ploče igličaste strukture kao CR detektor u cilju poboljšanja oštrine i smanjenju količini ozračivanja. Uspoređujući digitalne tehnologije s tradicionalnom filmskom radiografijom, CR i DR su puno učinkovitije od tradicionalne radiografije i imaju veći dinamički raspon. Izravni digitalni ispis omogućuje obradu slika, dijeljenje/slanje na velike udaljenosti, kopiju slike bez gubitaka, uklanjanje kemijskog razvijanja i fizičke pohrane. Iako su digitalni sustavi skuplji od filmskih sustava, budući da se filmovi ne mogu ponovno koristiti, dugoročni troškovi postaju manji [3].

[Slika 1.](#page-15-0) prikazuje kako je izgledao radiološki pregled pacijenata i to primarno vojnika pod vodstvom Marie Curie 1914. godine za vrijeme Prvog svjetskog rata.

<span id="page-15-0"></span>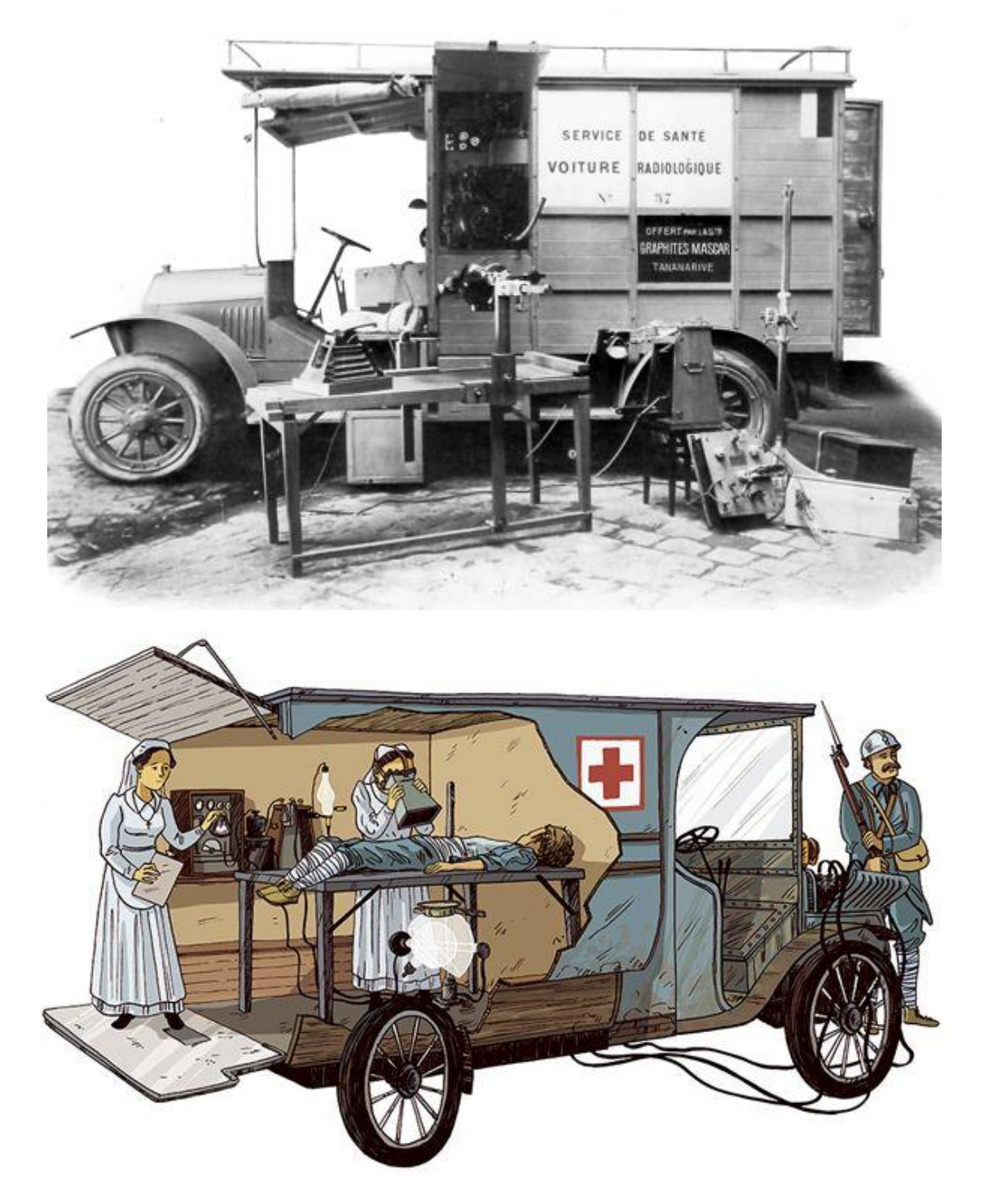

**Slika 1. Vozilo za radiološki pregled [4 , 5]**

#### <span id="page-16-0"></span>**2.2. Princip rada računalne radiografije**

Sustavi računalne radiografije u osnovi imaju isti princip rada kao u konvencionalnoj radiografiji. Rendgenska cijev emitira ionizirajuće zračenje koje penetrira kroz ispitni uzorak i u njemu izaziva fluorescenciju. Detekcija tog zračenja predstavlja glavnu razliku ovih dviju metoda, hoćemo li sliku pohraniti na film ili slikovnu ploču. Računalna radiografija u kojoj slikovne ploče (eng. Imaging Plates - IP) zamjenjuju radiografski film, ima mogućnost primjene u istim situacijama u kojima je do sada korišten film, uz brže dobivanje rezultata bez kemijske obrade za dobivanje slike. Radiogrami dobiveni slikovnim pločama se skeniraju i spremaju u digitalnom obliku za daljnje pregledavanje i arhiviranje.

Snimanje radiograma sustavima računalne radiografije je proces koji se sastoji od dva koraka. Slika se ne formira direktno, već kroz međukorak, kako je slučaj i kod klasičnog filma. Latentna slika se kasnije pretvara u svjetlost stimulacijom laserskom zrakom u skeneru te se svjetlost pretvara u digitalni format slikovnog zapisa. Za razliku od klasičnog filma, gdje se latentna slika sprema u kristale srebro-bromida te se razvija kemijskim putem, kod sustava za računalnu radiografiju se latentna slika sprema u fotosenzitivni sloj fosfora. Digitalni zapis radiograma moguće je pohraniti i analizirati na računalu te prikazati na monitoru visoke rezolucije. Ovakvi sustavi imaju vrlo velik dinamički raspon u odnosu na klasični film uz manje doze zračenja što predstavlja prednost s aspekta sigurnosti i vremena ekspozicije [6].

Osnovne komponente sustava za računalnu radiografiju su :

- izvor ionizirajućeg zračenja,
- slikovna ploča,
- skener za računalnu radiografiju,
- računalo s pripadajućim ekranom za analizu i interpretaciju.

Računalna radiografija je alternativa za film srednje do grube finoće, iako ne daje rezultate jednake rezolucije kao film najfinije granulacije. Za razliku od konvencionalnog filma, ova metoda zahtijeva manje doze zračenja što je odlično s aspekta sigurnosti i vremena ekspozicije. Još jedna od prednosti je i puno veći dinamički raspon, što znači da je slikovnom

pločom moguće prikazati puno veći broj nijansi sive boje, tj. zacrnjenja u odnosu na film. Razlog velikom dinamičkom rasponu je linearna ovisnost reakcije fosfornih kristala na zračenje, za razliku od eksponencijalne reakcije kristala srebra u filmovima.

Važnost računalne radiografije nazire se u činjenici da omogućava kvalitetniju obradu radiograma. Računalo se koristi kako bi se digitalni zapis radiograma obradio na način koji omogućava najvišu kvalitetu prikaza što ranije kod uobičajenih pregleda radiograma na iluminatoru nije bilo moguće. Zbog navedenih prednosti, računalna radiografija je otvorila nove mogućnosti u detekciji i analizi defekata u ispitnim uzorcima [6].

#### <span id="page-17-0"></span>*2.2.1. Komponente sustava za računalnu radiografiju*

#### <span id="page-17-1"></span>*2.2.1.1. Izvor ionizirajućeg zračenja*

Izvori zračenja mogu se podijeliti u dvije osnovne skupine: prirodno radioaktivne izotope i umjetne izvore koji rade na principu ubrzavanja te usporavanja elektrona. Neke jezgre prirodno se raspadaju jer su nestabilne. Taj proces naziva se radioaktivni raspad. Radioaktivne jezgre mogu se proizvesti i umjetno. Kad se dijelovi jezgre preraspodjele da bi oslobodili energiju i postali stabilni, obično emitiraju gama zrake i druge čestice.

Na nabijene čestice u električnom polju djeluje sila. Stoga se nabijene čestice mogu ubrzati tako da ostvare vrlo visoke energije. Naglim usporavanjem nabijenih čestica stvaraju se rendgenske (X-) zrake. Rendgensko zračenje također se javlja prilikom preraspodjele atoma pri čemu se oslobađa energija. Takve zrake nazivaju se karakteristične rendgenske zrake. Te zrake su "karakteristične" za svaki element kada elektroni iz vanjske ljuske prelaze i pune slobodni prostor u unutarnjoj ljuski atoma [7].

Kao izvor zračenja koriste se industrijski RTG uređaji i izotopi. Zračenja kod RTG cijevi [\(Slika 2.](#page-18-0)) su X-zrake. Uređaji za generiranje X-zraka imaju vakuumiranu staklenu cijev na čijim krajevima se nalaze elektrode, negativna katoda i pozitivna anoda. Na elektrode je doveden visoki napon koji može biti u rasponu od nekoliko tisuća volti do nekoliko stotina tisuća volti. Razlika potencijala tada elektrone nakupljene na katodi ubrzava prema anodi te oni s velikom energijom udaraju u metalnu ploču (anodu). Pri sudaru s metalnom pločom elektrone će privući pozitivno nabijena jezgra atoma metala, pri čemu se smanjuje energija elektrona, tj. dolazi do emisije X-zraka, koje imaju veliku moć prodiranja [8].

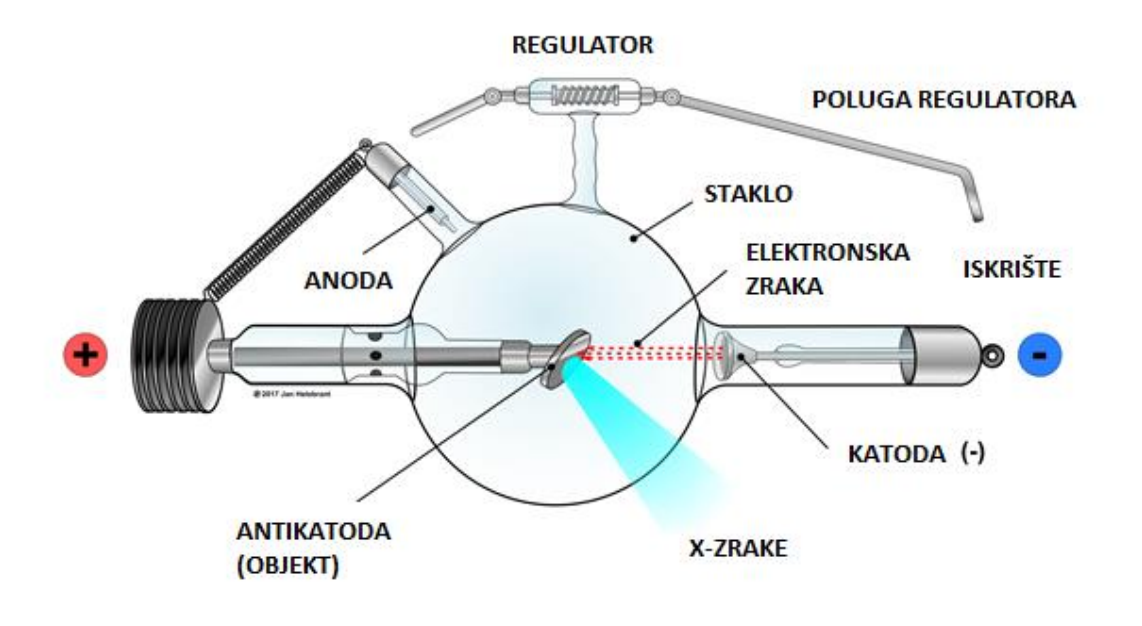

**Slika 2. RTG cijev [9]**

<span id="page-18-0"></span>Ključne karakteristike izvora zračenja su veličina fokusa (*Focal spot size*) i raspon energija. Veličina fokusa (žarišna točka) definira se kao područje na površini anode u koju udara snop elektrona iz katode [10]. Oblik i veličina žarišne točke su određeni veličinom i oblikom elektronskog snopa u trenutku udara na anodu. Maksimalna energija koju X-zrake mogu imati određena je razlikom potencijala između elektroda koje ubrzavaju elektrone. Veličina fokusa koja se koristi u industrijske svrhe je od 1.0 mm do 2.5 mm. Zračenja kod izotopa su gama zrake [\(Slika 3.](#page-19-1)). najčešći izvori gama zračenja za industrijsku radiografiju su iridij-192 i kobalt-60.

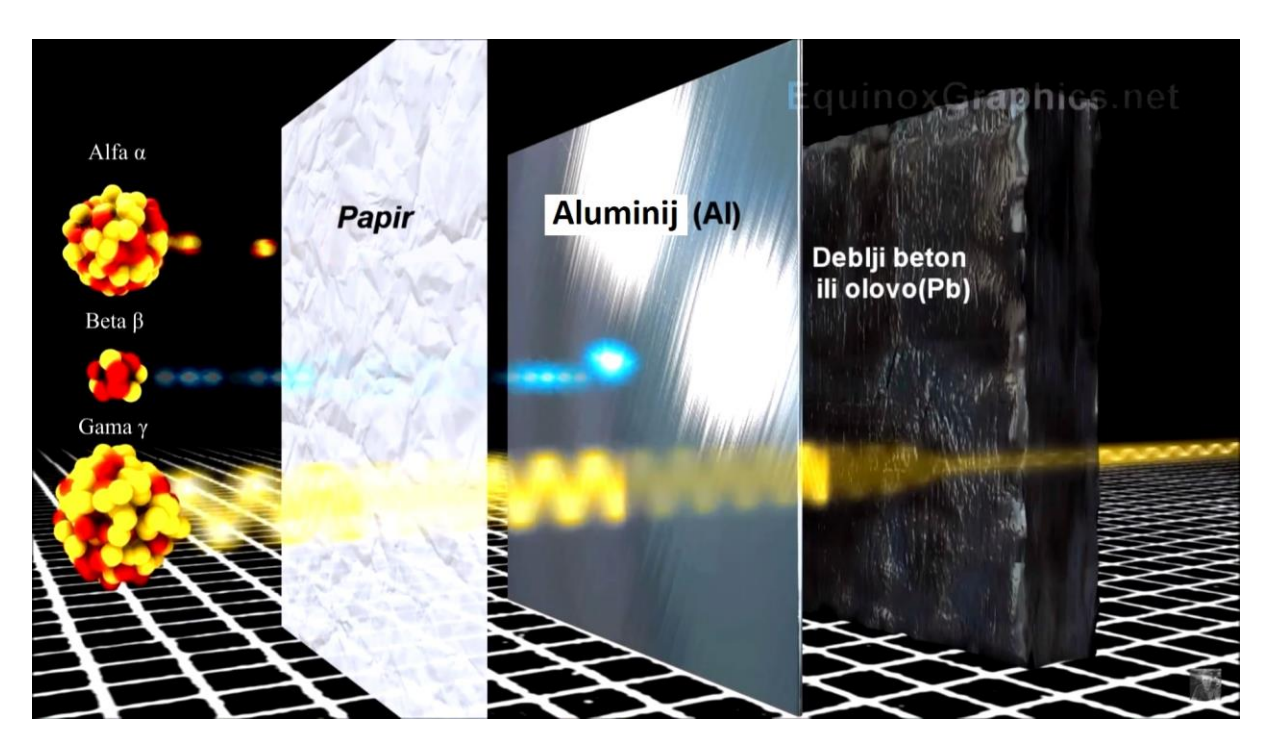

**Slika 3. Prodiranje alfa, beta i gama zraka kroz različite materijale [11]**

#### <span id="page-19-1"></span><span id="page-19-0"></span>*2.2.1.2. Slikovna ploča*

Glavna komponenta računalne radiografije je slikovna ploča koja je zamijenila film. Slikovne ploče se koriste zasebno, ili su ukomponirane u višeslojnu kazetu koja sadrži i prednju i stražnju foliju. [Slika 4.](#page-20-0) prikazuje strukturu slikovne ploče. Prema slici je vidljiv fosforni sloj (debljine od 0,1 do 0,3 mm debljine) koji je nanesen na provodni i transparentni sloj, a mehaničku čvrstoću i svojstva osigurava potporni sloj. Fosforni sloj je sa svoje gornje strane zaštićen zaštitnom prevlakom. Uz pravilnu upotrebu, slikovne ploče se mogu ponovno upotrebljavati i više od tisuću puta. Podložne su mehaničkim oštećenjima. U praktičnom dijelu rada su korištene slikovne ploče proizvođača Kodak, točnije slikovna ploča za opće namjene GP (eng. General Purpose) i ploča visoke rezolucije XL Blue. Što je fosforni sloj u ploči tanji, a fosforne čestice manje i ravnomjernije raspoređene to će rezolucija slike biti veća.

Slikovna ploča sadrži pet slojeva:

- zaštitni sloj
- fosforni sloj
- reflektirajući sloj
- bazu
- potporni sloj

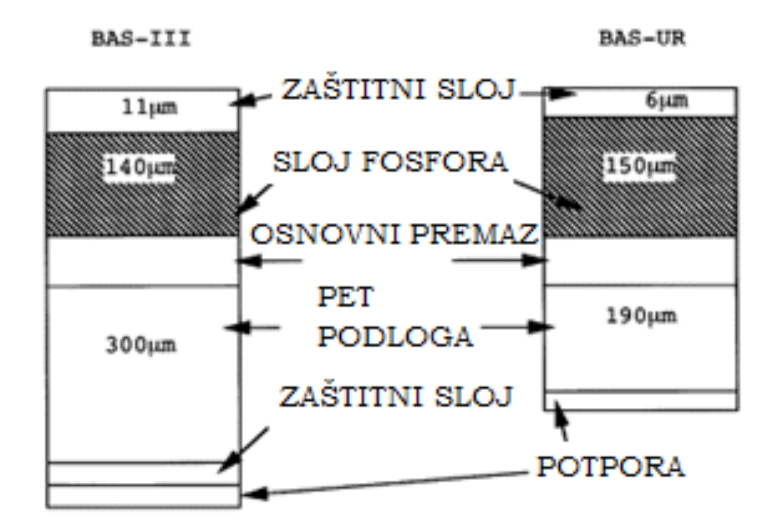

**Slika 4. Struktura slikovne ploče**

<span id="page-20-0"></span>prednost ovih ploča je što omogućuju da se u istom snimanju snime objekti s velikim rasponom debljina ili objekti od različitih materijala. To rezultira manjim brojem potrebnih ekspozicija što vodi uštedama vremena i troškova. U praksi veći dinamički raspon osigurava da slikovne ploče s fosfornim slojem lakše dolaze u zasićenje te je odnos zacrnjenja prema relativnoj ekspoziciji linearan dok kod konvencionalnog filma srebro-halidni kristali reagiraju eksponencijalno [\(Slika 5.](#page-21-1)).

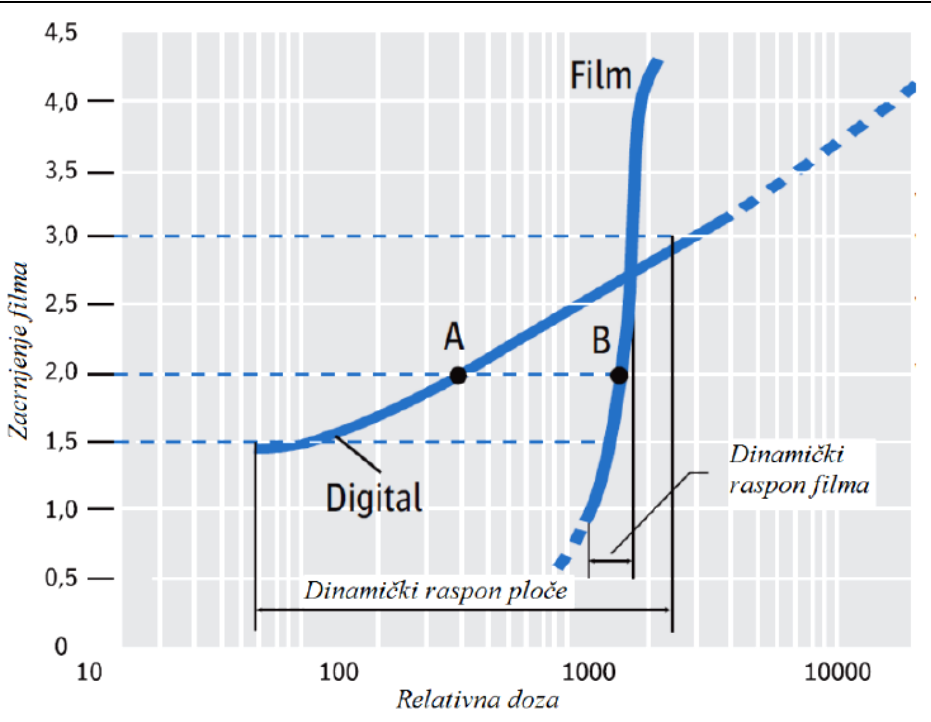

**Slika 5. Usporedba karakterističnih krivulja [6]**

#### <span id="page-21-1"></span><span id="page-21-0"></span>*2.2.1.3. Skener za računalnu radiografiju*

Izlaganjem fosfornog sloja iz slikovne ploče ionizirajućem zračenju dio elektrona se pobudi i prelazi na viši energetski nivo gdje ostaje zarobljen u polustabilnom stanju, tako nastaje latentna slika. Za razliku od konvencionalne radiografije očitanje latentne slike se ne izvršava kemijskim, već optičkim putem. Optičko očitanje se izvršava s fokusiranom laserskom zrakom visoke energije koja pobuđuje fluorescenciju u fosfornom sloju. Intenzitet fluorescencije je direktno proporcionalan broju zarobljenih elektrona, a broj zarobljenih elektrona količini apsorbiranog zračenja u fosfornom sloju [12]. Emitirana svjetlost se pretvara u električni napon putem PMT cijevi (eng. *Photo Multiplier Tube*) koja pojačava intenzitet fluorescencije i pretvara u analognu električnu veličinu. Valna duljina laserske zrake je u području 550 nm, a valna duljina emitirane svjetlosti u području 400 nm. Zatim se električni signal analogno-digitalnim pretvornikom pretvara u digitalnu vrijednost pojedinog piksela, tvoreći piksel po piksel slikovnog zapisa za pregledavanje na zaslonu računalnog monitora u odgovarajućem softveru. Svi laserski skeneri osim što očitavaju latentnu sliku sa slikovne ploče, namijenjeni su i za brisanje ploče te tako ploča postaje spremna za ponovnu

*Aldijana Babović Diplomski rad*

upotrebu tj. eksponiranje. Uz pravilno korištenje slikovna ploča može biti iskorištena do čak 1000 puta [6].

Parametri kvalitete CR skenera su:

- Veličina točke lasera (*laser spot size*)
- Dubina bita (*bit depth*)
- Brzina skeniranja (*scan speed*).

Postupak CR ispitivanja može se prikazati u nekoliko točaka [13]:

- Pomoću standardne rendgenske opreme, izlaže se IP (unutar kazete). Fotoni rendgenskih zraka prolaze kroz objekt i eksponiraju IP kako bi formirali latentnu sliku.
- IP se vadi iz kazete i stavlja u CR čitač za obradu.
- IP se prenosi kroz sustav gdje se skenira laserskom zrakom. Uskladištena energija se oslobađa iz IP-a u obliku svjetlosti, poznate kao fotostimulirajuća luminescencija (eng. Photostimulable Luminescence - PSL).
- PSL se prikuplja i prolazi kroz fotomultiplikator, a zatim se pretvara u digitalni signal.
- Slika se može poslati na drugo računalo i / ili laserski pisač.
- Nakon završetka očitavanja i obrade slike, IP je izložen svjetlu visokog intenziteta koji briše bilo koju latentnu sliku.

[Slika 6.](#page-23-2) prikazuje princip rada skenera za računalnu radiografiju.

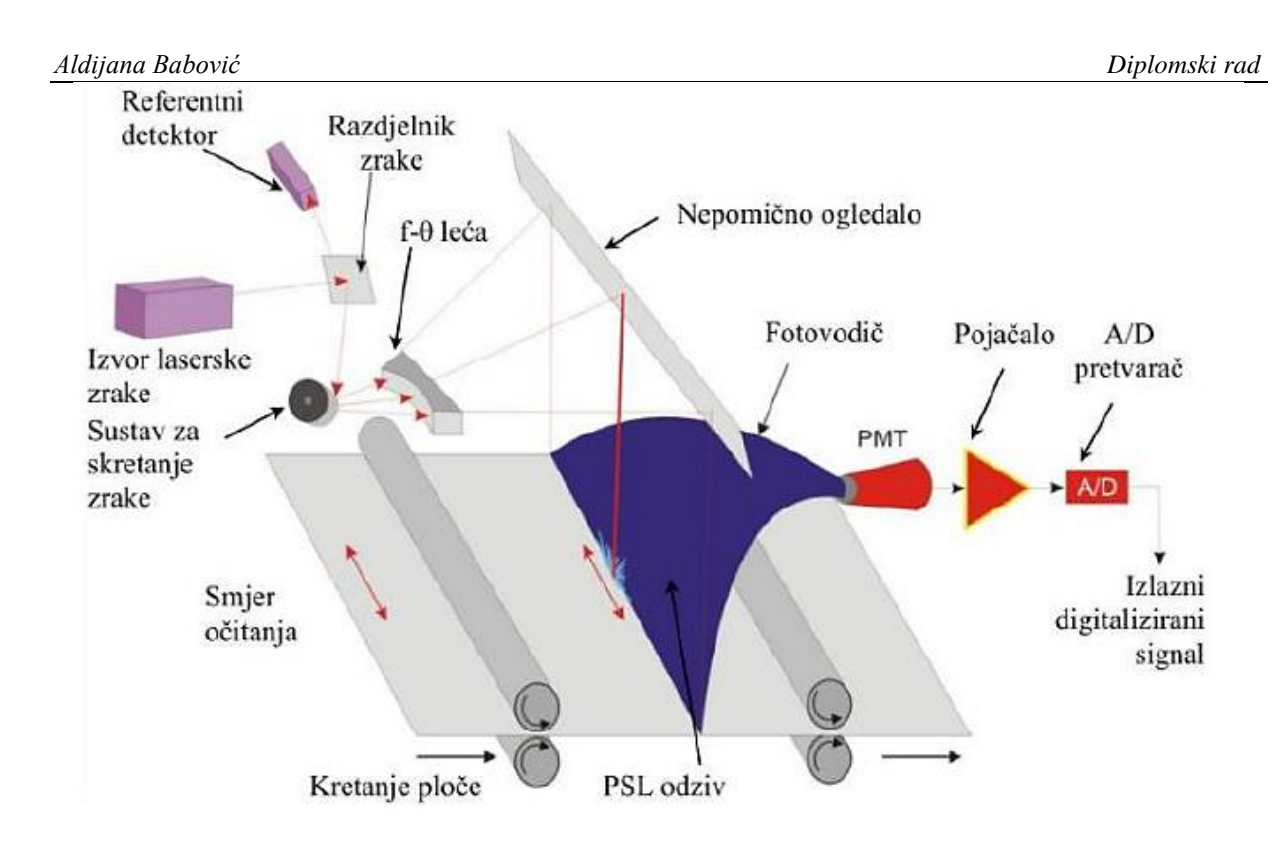

**Slika 6. Princip rada CR skenera [14]**

#### <span id="page-23-2"></span><span id="page-23-0"></span>**2.3. Prednosti i nedostaci računalne radiografije**

#### <span id="page-23-1"></span>*2.3.1. Prednosti*

CR je prvi korak prema usvajanju digitalne tehnologije za snimanje zbog niske cijene za početnu instalaciju. Sustav je kompatibilan s većinom postojećih konvencionalnih sustava. CR može koristiti kazete različitih veličina, što znači da se veličina detektora može odabrati tako da odgovara postupku i da se poveća fleksibilnost pozicioniranja, bez obzira na područje ispitivanja. Praćenje promjena lakša je s CR sustavom nego kod tradicionalne radiografije [15, 16].

U digitalnoj radiografiji postoji linearni odnos koji ne postoji u filmskom sustavu. Broj elektrona zarobljenih rendgenskim izlaganjem linearno je povezan s intenzitetom rendgenskog zračenja. Slike dobivene sa fosfornih ploča imaju veću ekspoziciju (više nijansi sive) od filmskih slika. Visoka razlučivost skale sive boje je poželjna jer omogućuje detekciju vrlo malih razlika u zračenju koje možda nisu vidljive s filmom [16].

Smanjuje se potreba za ponovnim snimanjem koja je rezultat prekomjerne ili premale ekspozicije. Slike koje su previše svijetle ili tamne koje bi se odbacile na filmu, mogu se prilagoditi pomoću softvera za upravljanje slikama [16].

U digitalnoj radiografiji snop rendgenskih zraka se pretvara u elektronički oblik koji se digitalizira i numerički kodira u diskretne elemente slike (piksele). Broj piksela po jedinici površine određuje teoretsku prostornu razlučivost digitalne slike. Stvarna prostorna rezolucija digitalne slike određena je učinkovitošću ploče za snimanje i dizajnom CR skenera [16].

Prostorna razlučivost CR slika niža je od visoko kvalitetne filmske slike. Međutim, veći dio povećane razlučivosti filma je izvan raspona koji se može otkriti ljudskim okom, a kako tehnologija napreduje, ta razlika postaje zanemariva. Mnoga istraživanja provedena u medicini pokazuju da su CR slike jednake ili bolje od tradicionalnih filmova za procjenu većine dijelova tijela. Kvaliteta slike i sposobnost vizualizacije nepravilnosti više ovise o softverskoj manipulaciji i obradi slike nakon što je snimljena, nego o prostornoj razlučivosti. Kvaliteta slike dobivena pomoću CR-a djelomično ovisi o kvaliteti monitora računala. [16].

Korištenje CR-a može smanjiti vrijeme potrebno za pregled slike. Ponovljena snimanja značajno su smanjena digitalnom radiografijom. Neki, ali ne svi, problemi koji uzrokuju ponovno snimanje mogu se otkloniti. Konkretno, problemi s eksponiranjem često se mogu riješiti manipulacijom slike na računalu [16].

Sigurnosne kopije lakše se izrađuju i pohranjuju. Korisnik također može skinuti slikovne datoteke u drugim formatima (npr. .jpg, .bmp, .tif), ovisno o softveru za upravljanje slikama. Poput ostalih kompjuterskih datoteka, te bi se sigurnosne kopije trebale pohranjivati na USBu ili prijenosnom disku kako bi se izbjegao gubitak podataka. Digitalno pohranjivanje omogućuje brz pristup i pregledavanje. Digitalno pohranjivanje omogućuje jednostavno slanje slika putem e-pošte i jednostavnu reprodukciju [16].

Iako je ukupni trošak kupnje CR sustava viši od troška kupnje filmskog sustava, postoje neke uštede troškova povezane s CR-om, uključujući i manji broj ponovljenih snimanja. Uštede uključuju manje rada i vremena tehničara, kao i manje filma, manje vremena za razvoj i pohranu slika [16].

<span id="page-25-0"></span>Nedostaci korištenja CR-a uključuju donošenje promjena u novi sustav, potrebu za obukom i troškove. Manipulacija slikama zahtjeva iskustvo i isprva može biti dugotrajna, ovisno o računalnim vještinama korisnika. CR sustavi su skupi, iako njihove cijene postepeno opadaju te su pristupačne i ekonomične. Izravni troškovi uključuju računalni hardver, softver i Početni trošak CR sustava mora se usporediti s prednostima korištenja manje filma, kemikalija i povećane učinkovitosti. Ušteda troškova korištenjem CR sustava raste s vremenom zbog smanjenja broja ponovljenih snimanja. I početni troškovi i troškovi održavanja utječu na analizu kupnje. Usporedba troškova konvencionalnih i CR sustava uključuje početni kapital, postavljanje, obuku i rad. Trošak potrošnog materijala u konvencionalnoj radiografiji uključuje film, filmske košuljice, fiksir, razvijač i odlaganje otrovnih kemikalija. CR tehnologija eliminira te troškove, iako je početna cijena CR ploča veća od standardnih filmskih kazeta. Digitalne slike moraju biti sigurnosno spremljene kao i druge računalne datoteke. Voditi brigu o višestrukim fotostimulirajućim fosfornim pločama može biti značajan posao, a time stvarati i značajne troškove, za održavanje inventara, čišćenje kazeta i osiguravanje kvalitete. Ako je loša ekspozicija, slike se ne mogu poboljšati digitalnom manipulacijom. Za optimalno gledanje CR slika, potreban je visokokvalitetan monitor, a ako su potrebne detaljno ispisane slike, potrebni su visokokvalitetni pisači. CR neće nadoknaditi loše radiografske tehnike, alate ili slabu obuku osoblja. Osim toga, nepravilno označavanje ili pogrešna identifikacija ugrozit će funkcije pohranjivanja i preuzimanja slike [15 , 16].

[Tablica 1.](#page-26-0) daje pregled prethodno navedenih prednosti i nedostataka računalne radiografije.

<span id="page-26-0"></span>

| <b>PREDNOSTI</b>                                                            | <b>NEDOSTACI</b>                                                                                            |
|-----------------------------------------------------------------------------|----------------------------------------------------------------------------------------------------|
| Koristi slikovne ploče koje se mogu<br>$\bullet$<br>koristiti više od 1000x | Indirektna metoda - sporija                                                                                 |
| Brzi prijenos i pohrana digitalnih<br>zapisa                                | Slabija kvaliteta slike u odnosu na<br>konvencionalnu metodu                                                |
| Kompatibilna s konvencionalnom<br>$\bullet$<br>radiografijom                | Visoka osjetljivost na male energije                                                                        |
| Moguće manipulacije slika pomoću<br>softvera, bez ponavljanja snimanja      | Potreba za održavanjem fosfornih<br>ploča                                                                   |
| Manje doze zračenja                                                         | Zaostajanje signala od prethodne slike<br>- potrebno čekati da bi se ponovo<br>mogla snimiti sljedeća slika |
| Mali troškovi instalacije sustava                                           | Obuka korisnika                                                                                             |
| Smanjeni troškovi filmova                                                   |                                                                                                    |
| Nema kemijskog razvijanja filma                                             |                                                                                                    |
| Sigurniji za okoliš                                                         |                                                                                                    |
| Sustavi zahtijevaju manje prostorije<br>za izvođenje snimanja               |                                                                                                    |

**Tablica 1. Prednosti i nedostaci računalne radiografija**

#### <span id="page-27-0"></span>**2.4. Primjena računalne radiografije u industriji**

Uobičajene primjene računalne radiografije u industriji [17]:

- Ispitivanja korozije na cijevima, često kroz izolaciju
- Ispitivanje erozije ventila
- Informacije o industrijskim komponentama; npr. provjeravanje da li je ventil ispravno zatvoren ili provjera zapreka u ventilima i cijevima
- Ispitivanje stijenki kotlova
- Ispitivanje zavarivanja
- Kontrola automobilskih ljevova
- U zrakoplovstvu
- Najbolje kada se koristi sa Se75 za male cjevovode zbog unutarnjeg raspršenja nastalog valnom duljinom Ir192
- Primjene na cijevima svih veličina u nuklearnim postrojenjima.

### <span id="page-28-0"></span>**3. EKSPERIMENTALNI DIO**

Cilj ovog rada biti će prikazati mogućnosti korištenja sustava za računalnu radiografiju pomoću softverskih paketa za obradu slikovnih zapisa kao što su *ISee!* i *ImageJ* u svrhu analize popunjenosti gravure plitkog gravurnog kovanja koje su dobivene na sljedeća dva načina [\(Slika 7.](#page-28-1)) :

- **TIP A:** gravura plitkog gravurnog kovanja u **zatvorenom ukovnju**,
- **TIP B:** gravura plitkog gravurnog kovanja u **otvorenom ukovnju**.

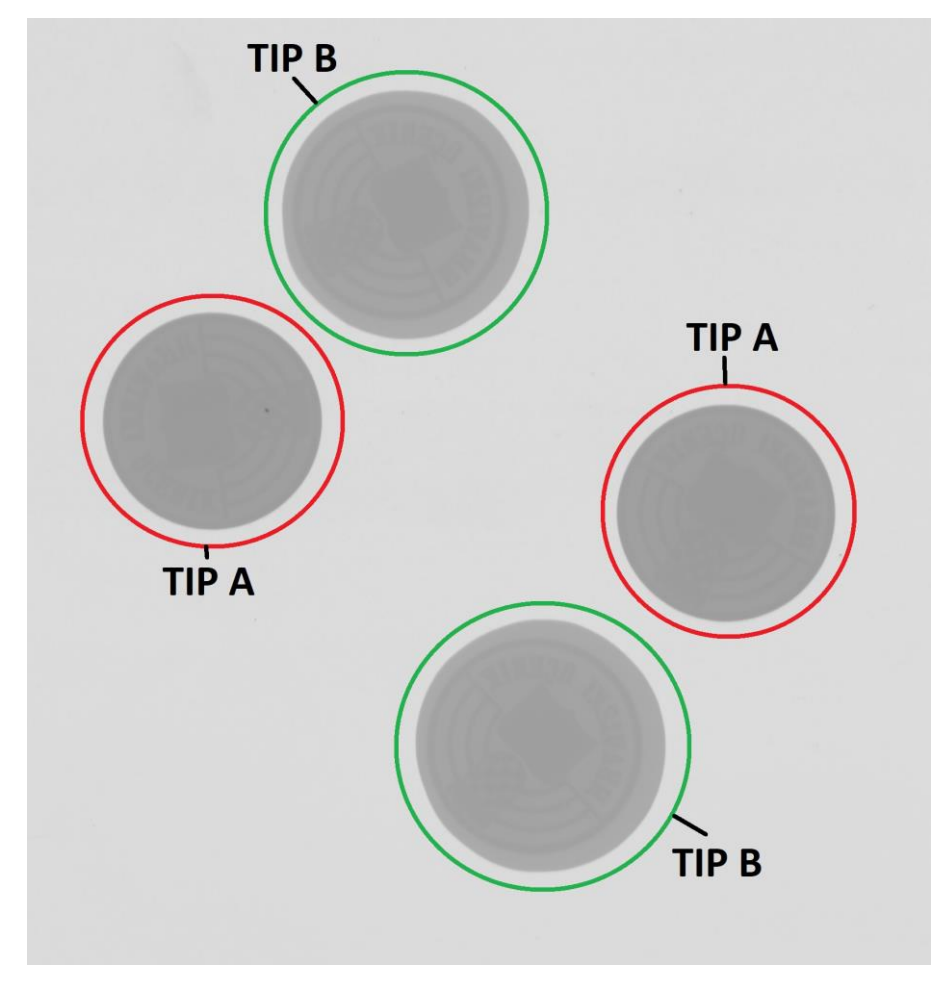

<span id="page-28-1"></span>**Slika 7. Kovanice TIP A i TIP B**

#### <span id="page-29-0"></span>**3.1. Dobivanje gravure kovanja u zatvorenom i otvorenom ukovnju**

Na analizu su dobivene gravure (kovanice) koje su dobivene pomoću žiga alata koje prikazuje [Slika 8.](#page-29-2) Preslikavanjem geometrije gravure alata na radni komad ne dobiva se identična geometrija radnog komada već se dobiva njen negativ odnosno preslika gravurne šupljine alata (izbočine gravure alata postaju kanali radnog komada i obrnuto). Geometrija proizvoda stoga se naziva pozitiv, a geometrija alata negativ. Budući da master žig služi za izradu alata, nužno je da ima pozitiv geometrije gravure, odnosno željenu geometriju konačnog proizvoda. Stoga, da bi se postigla ujednačena kvaliteta svih proizvodnih serija svi žigovi alata izrađuju se preslikavanjem geometrije gravurne šupljine jednog te istog master žiga. Budući da je master žig izrađen kao pozitiv gravure, u pravilu se žigovi alata izrađuju direktno procesom utiskivanja čime se dobiva negativ gravurne šupljine na čelu žiga. Stoga je za materijal žigova odabran visoko ugljični čelik oznake C105W1 (OC-100) [18].

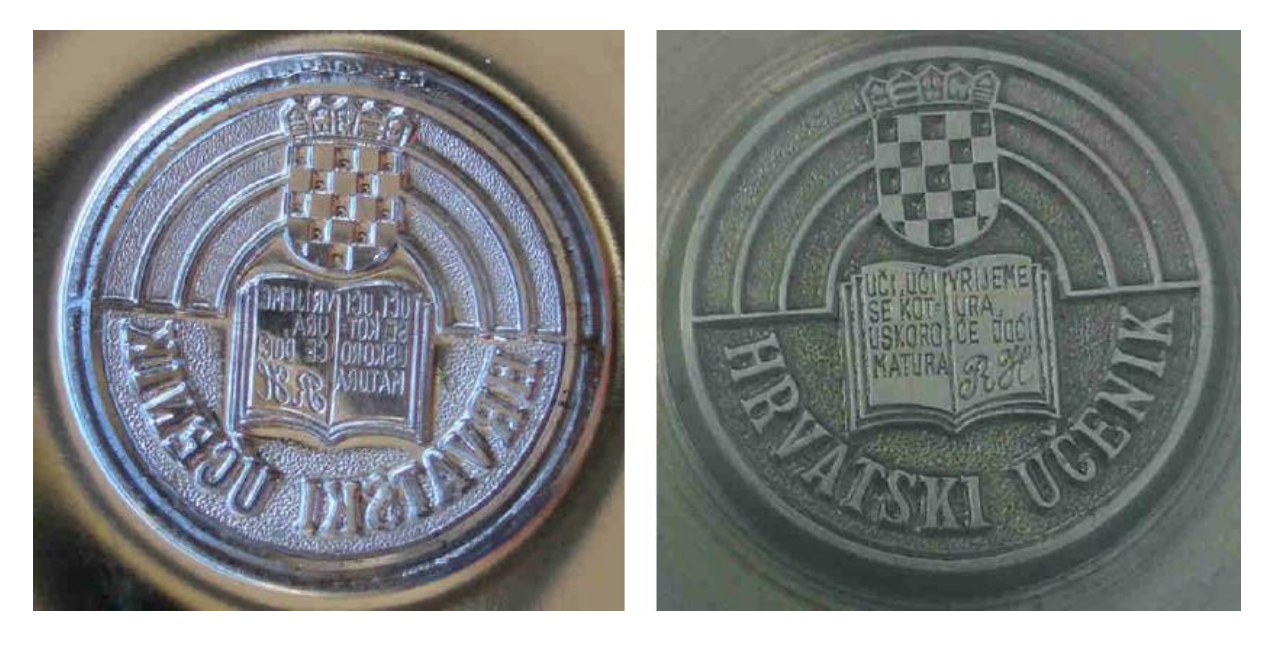

**Slika 8. Žig alata prije i nakon utiskivanja geometrije master žiga i master žig** 

**[18]**

#### <span id="page-29-2"></span><span id="page-29-1"></span>**3.2. Odabir parametara snimanja radiograma i njihov utjecaj na kvalitetu slikovnog zapisa**

U svrhu postizanja zadovoljavajuće kvalitete digitalnog slikovnog zapisa za pripremljene uzorke proizvedenih kovanica odabrani su odgovarajući parametri skeniranja i radiografske ekspozicije koje prikazuje [Tablica 2.](#page-30-0) i [Tablica 3.](#page-30-1)

Osnovni parametri skeniranja [\(Tablica 2.](#page-30-0)):

- rezolucija skeniranja,
- intenzitet laserskog snopa,
- napon na fotomultiplikatoru.

Osnovni parametri snimanja [\(Tablica 3.](#page-30-1)):

- napon na rendgenskoj cijevi,
- struja ekspozicije,
- vrijeme ekspozicije,
- udaljenost fokusa od ispitnog uzorka.

<span id="page-30-0"></span>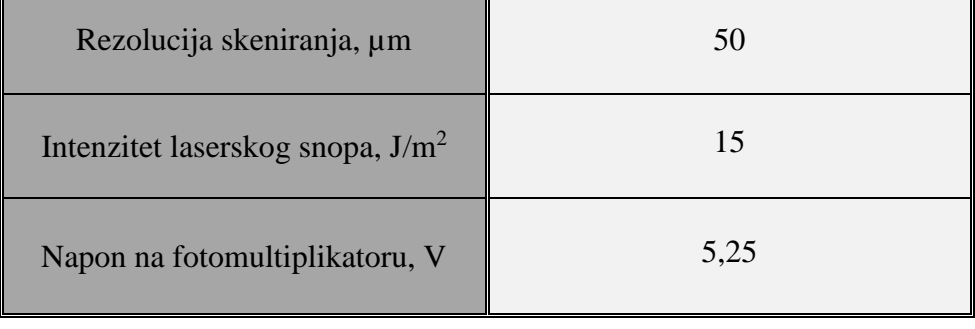

#### **Tablica 2. Parametri skeniranja**

#### **Tablica 3. Parametri ekspozicije**

<span id="page-30-1"></span>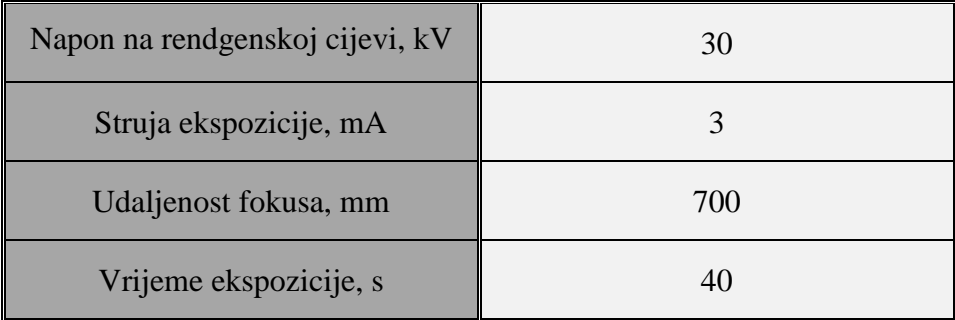

Korištenjem parametara iz prethodnih tablica, eksponiranu HR slikovnu ploču kovanica stavljamo u CR skener [\(Slika 9.](#page-31-0)). Korištenjem HR (eng. - High Resolution; Blue) slikovnih ploča, dobivamo slikovne zapise na kojima se mogu lakše uočiti sitniji detalji, odnosno imaju izraženiju geometrijsku oštrinu od ploča za opću namjenu GP (eng.- General purpose - GP) ploča. S obzirom da je cilj ovog rada utvrditi popunjenosti gravure, od velike nam je važnosti da su kovanice snimljene u što boljoj rezoluciji. Skeniranjem dobivamo digitalni zapis gravura koji se pohranjuju u tif formatu (eng. *Tagged Image File*) [\(Slika 10.](#page-32-0)).

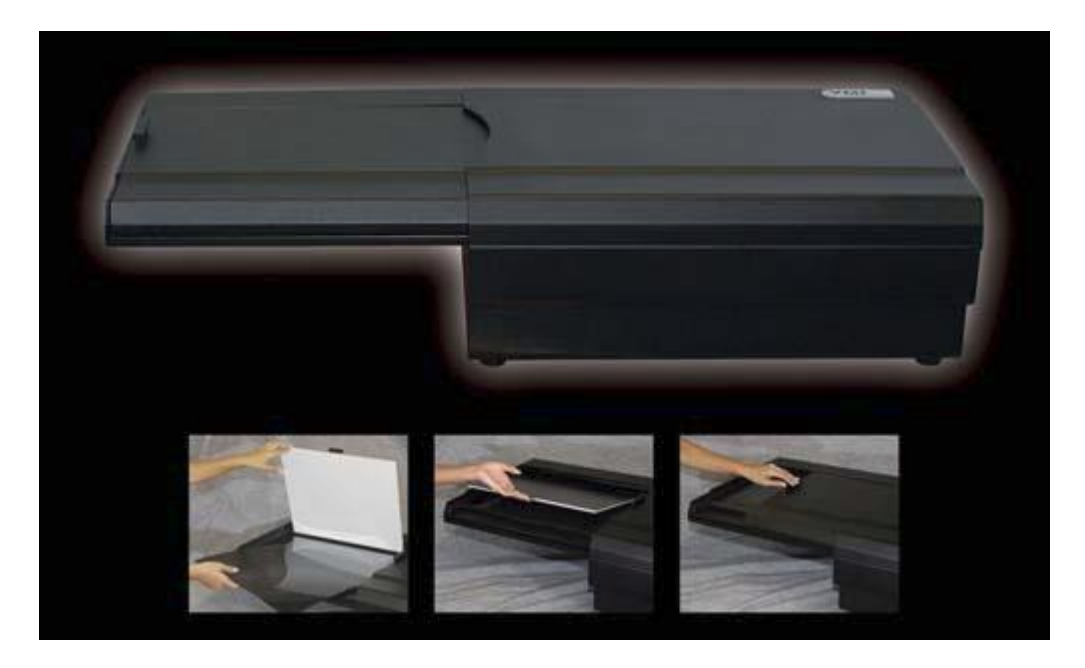

**Slika 9. Modela CR skenera VMI 5100MS [19]**

<span id="page-31-0"></span>Kao rezolucija skeniranja odabrano je 50 µm. Veća razlučivost omogućuje veće povećanje slike s tim da se oštrina slike ne narušava. Veći kontrast će se dobiti pri većem broju piksela jer će se ona lakše apsorbirati u materijal. Kod pojma piksela govori se o pojmu razlučivosti odnosno mogućnosti razdvajanja sitnih detalja kojom se opisuje kakvoća slike.

<span id="page-32-0"></span>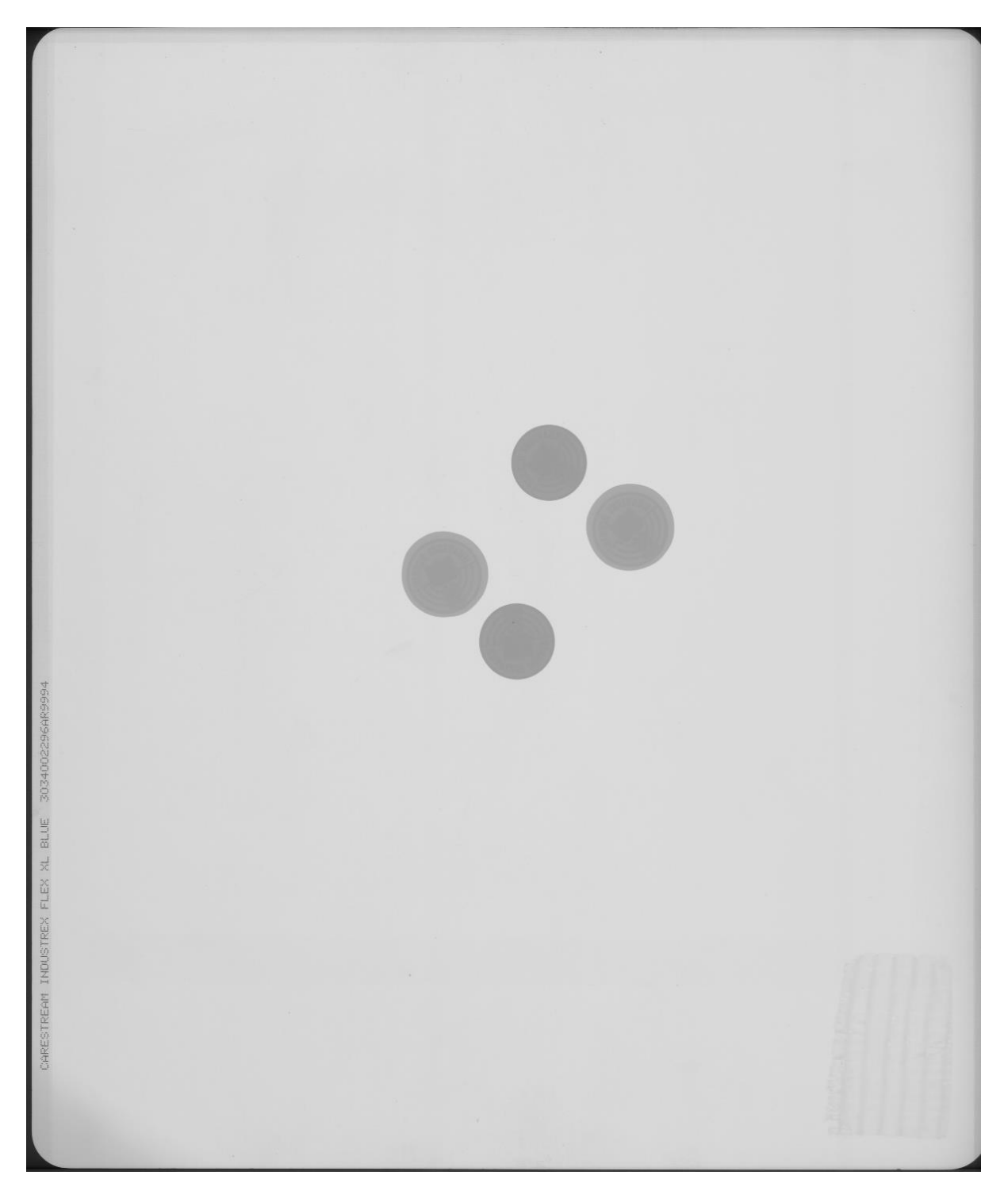

**Slika 10. Radiogram kovanica u punom tif slikovnom zapisu**

S obzirom da je vrijeme ekspozicije 40 s, to nam govori da je vrijeme daleko kraće od vremena koje je potrebno za klasično razvijanje filma. Odabirom nižih mogućih energija zračenja (napona na rendgenskoj cijevi) lakše se ostvaruje vidljivost sitnijih detalja, postiže se bolja radiografska osjetljivost, što je od velike važnosti prilikom analize i detekcije nepravilnosti. Odabir što manje energije zračenja povoljniji je od odabira većih vrijednosti iste, uz uvjet da je još uvijek moguće prozračiti ispitni uzorak. Razlog tome je što se velikim energijama zračenja smanjuje radiografska osjetljivost. U našem slučaju, odabrano je 30 kV.

#### <span id="page-33-0"></span>**3.3. Softverska analiza slikovnog zapisa**

Nakon što smo dobili tif datoteku pomoću CR skenera, takav digitalni zapis moguće je prenosit digitalnim putem s jednog računalo na drugo. Tako spremljene datoteke se mogu analizirati i manipulirati pomoću softvera koji su specijalizirani za obradu digitalnih slika. Jedan od takvih softvera su *ISee!* i *ImageJ*. Kako bi softverski paketi lakše obrađivali slikovni zapis, slikovni zapis [\(Slika 10.](#page-32-0)) potrebno je odrezati na manji format [\(Slika 11.](#page-33-1))

<span id="page-33-1"></span>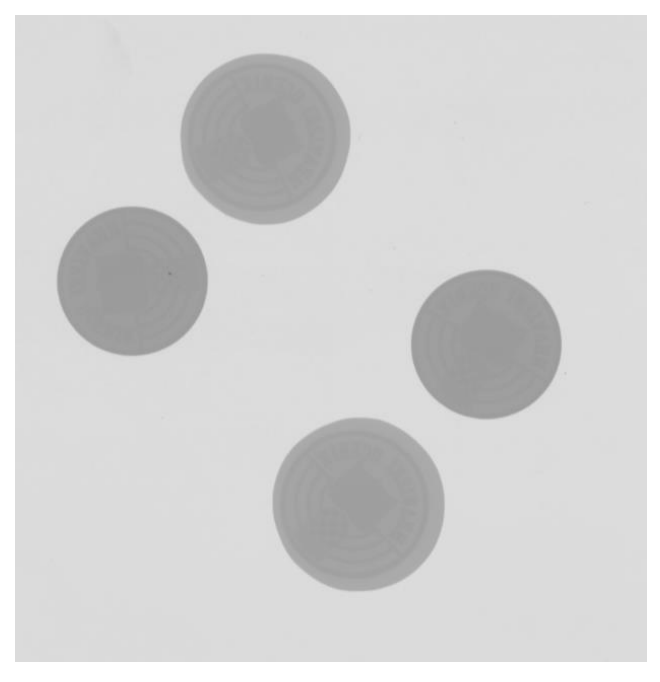

**Slika 11. Izrezani radiogram kovanica**

#### <span id="page-34-0"></span>*3.3.1. Poboljšavanje kontrasta*

Prije analize popunjenosti gravure, potrebno je poboljšati kontrast radiograma kako bi detalji površine bili uočljiviji. Jedan način poboljšavanja kontrasta slikovnog zapisa možemo postići u programu *ISee!* na način da odaberemo **View > Data to Screen Mapping Levers**, gdje nam se otvara histogram u kojem možemo optimizirat i korigirat svjetlinu i kontrast digitalne slike [\(Slika 12.](#page-34-1)).

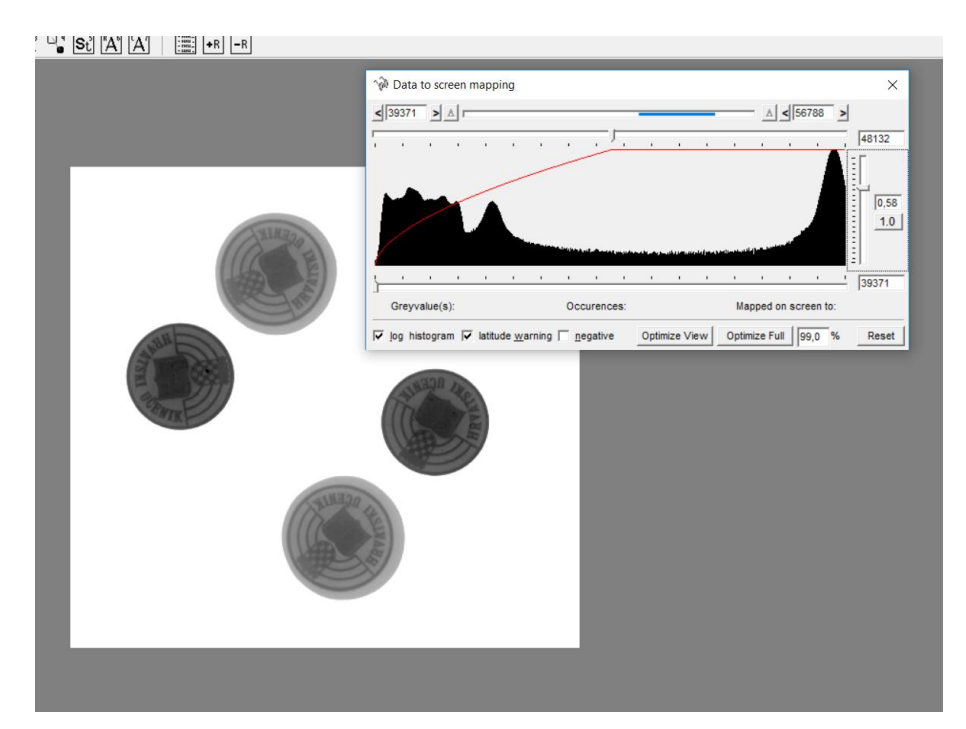

Slika 12. Primjena naredbe "Data to Screen Mapping Levers" s histogramom

<span id="page-34-1"></span>[Slika 13.](#page-35-0) prikazuje kako izgleda slika kovanica prije i poslije optimizacije svjetline i kontrasta:

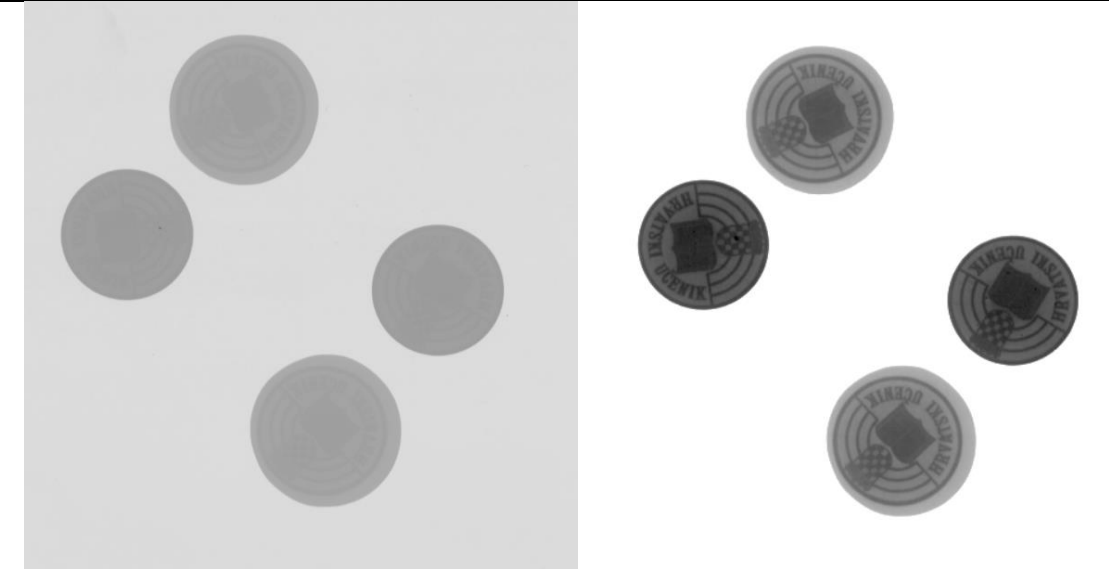

**Slika 13. Kovanice prije i nakon optimizacije svjetline i kontrasta** 

<span id="page-35-0"></span>Drugi način poboljšavanja kontrasta slikovnog zapisa je pomoću držanja i pomicanja kursora miša u više smjerova. Primjenom ovog načina poboljšavanja kontrasta slike ne dobivamo ujednačen i optimalan kontrast na svim površinama kovanica (gravura) iz prvog pokušaja [\(Slika 14\)](#page-35-1). Ali možemo dobiti različite detalje kao što je otisak prsta na ploči snimanja prikazano na desnoj slici u lijevom gornjem kutu.

<span id="page-35-1"></span>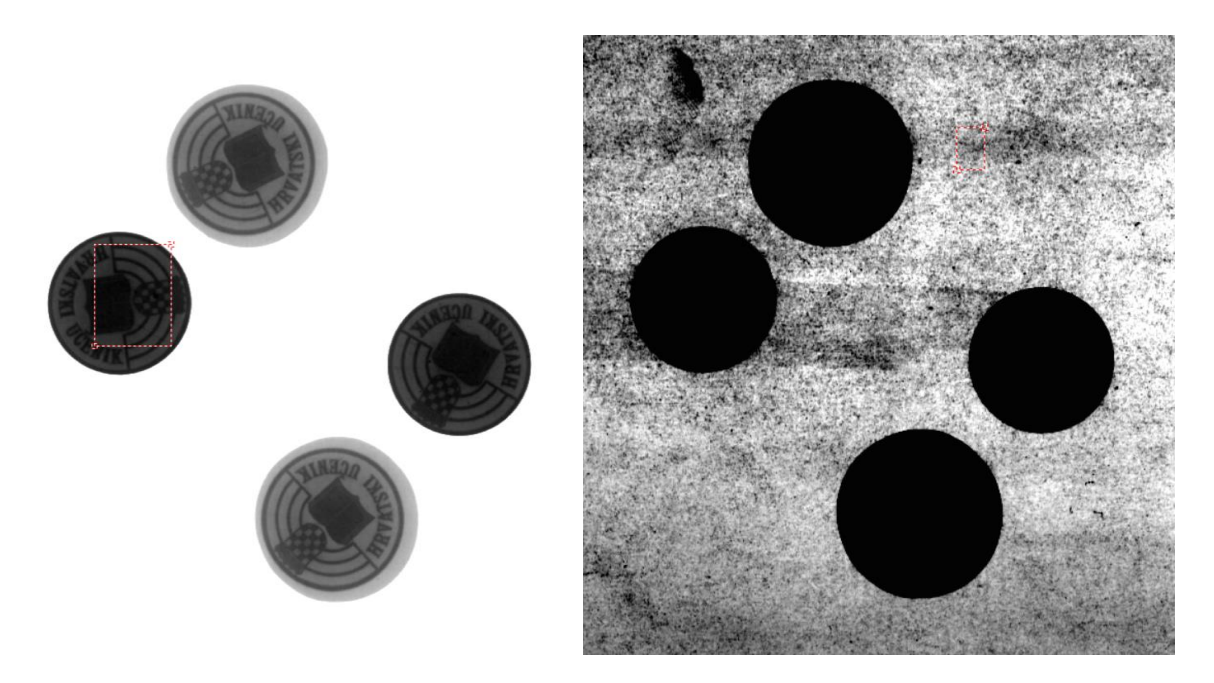

**Slika 14. Poboljšavanja kontrasta slikovnog zapisa pomoću držanja i pomicanja kursora**

#### <span id="page-36-0"></span>*3.3.2. Mjerenje promjera kovanica*

Na direktan način možemo odabrati veličinu piksela tako da odaberemo **Image > Input Pixelsize and SRb**. S obzirom na zadanu rezoluciju snimanja odabiremo 50 i to upisujemo u prozor pod **Pixel size** [\(Slika 15.](#page-36-1)).

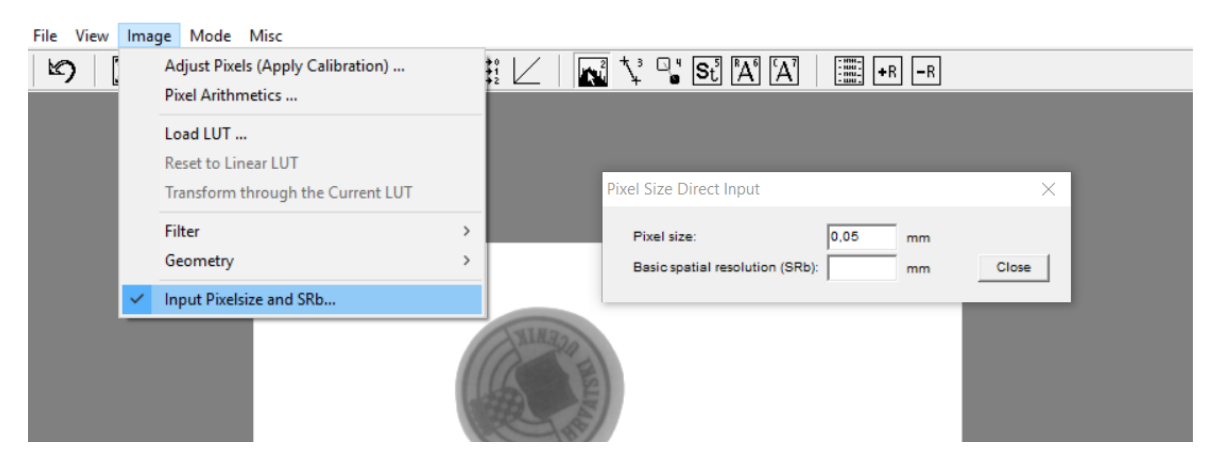

Slika 15. Primjena naredbe "Input Pixelsize and SRb"

<span id="page-36-1"></span>Slijedi nam mjerenje promjera kovanica s naredbom "**Profiler"** na način da odaberemo njenu ikonu ili odaberemo **Mode > Profiler**. Postavljamo 4 horizontalne linije (jedna linija po kovanici) koja prolazi kroz kovanice i na taj način čini **ROI** (eng. *Region of Interest* – područje od interesa). Na grafu profila postavljamo dvije mjerne točke početnu i krajnju (zelena i plava oznaka) na najvećim razlikama u profilu što nam predstavlja njihovu udaljenost odnosno, u ovom slučaju promjer. [Slika 16.](#page-37-0), [Slika 17.](#page-37-1), [Slika 18.](#page-38-0), [Slika 19.](#page-38-1) i [Slika](#page-39-0)  [20.](#page-39-0) prikazuju promjer za svaki ROI.

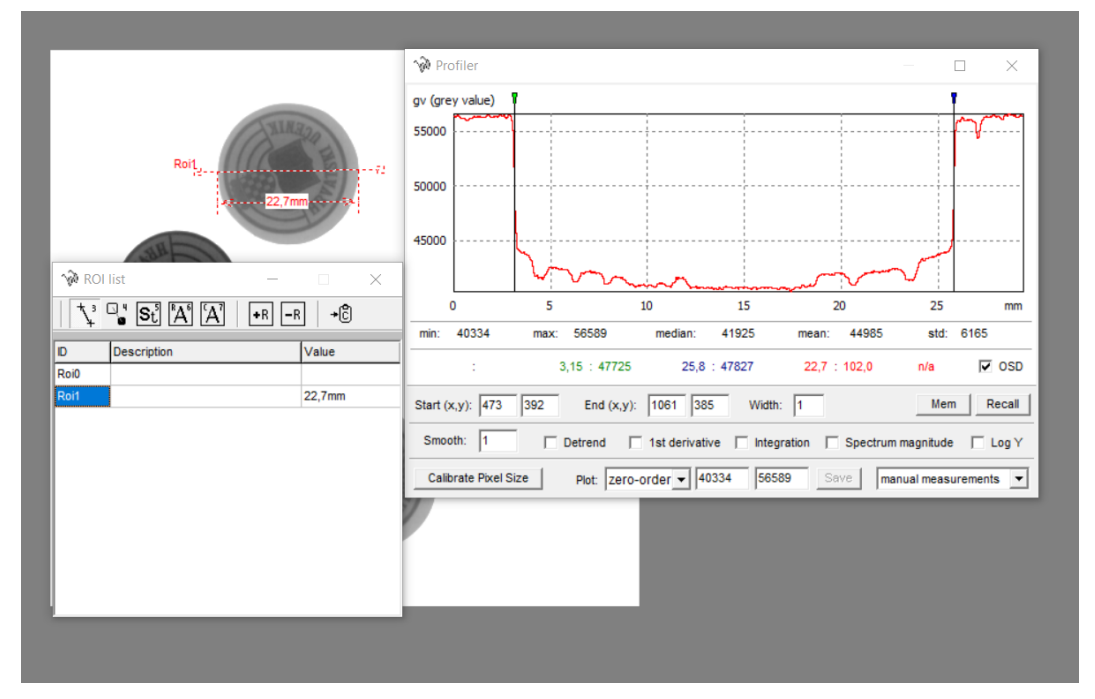

**Slika 16. ROI 1 u iznosu od 22,7mm**

<span id="page-37-0"></span>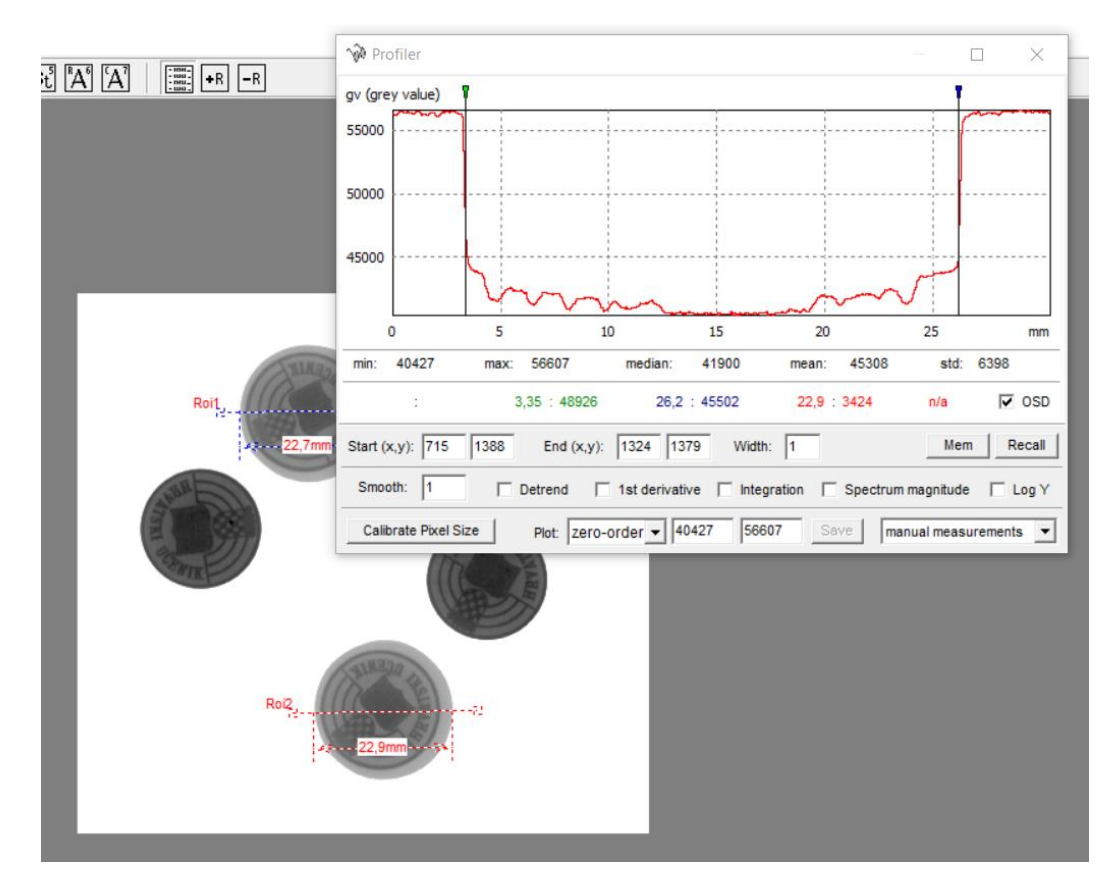

<span id="page-37-1"></span>**Slika 17. ROI 2 u iznosu od 22,9mm**

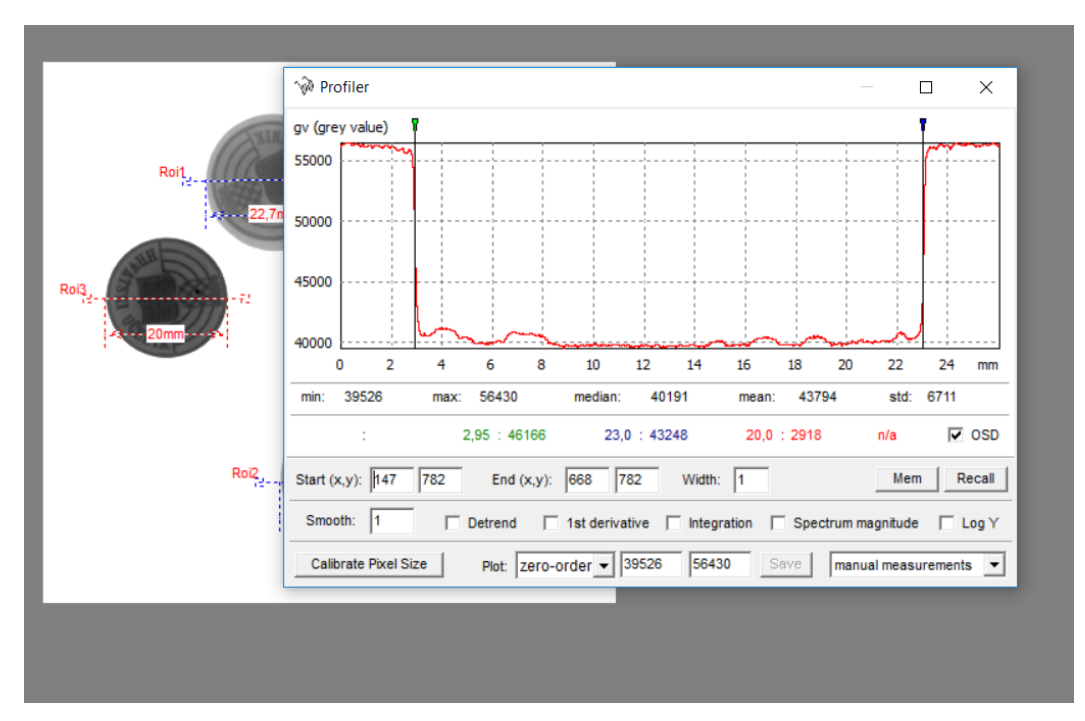

**Slika 18. ROI 3 u iznosu od 20,0mm**

<span id="page-38-0"></span>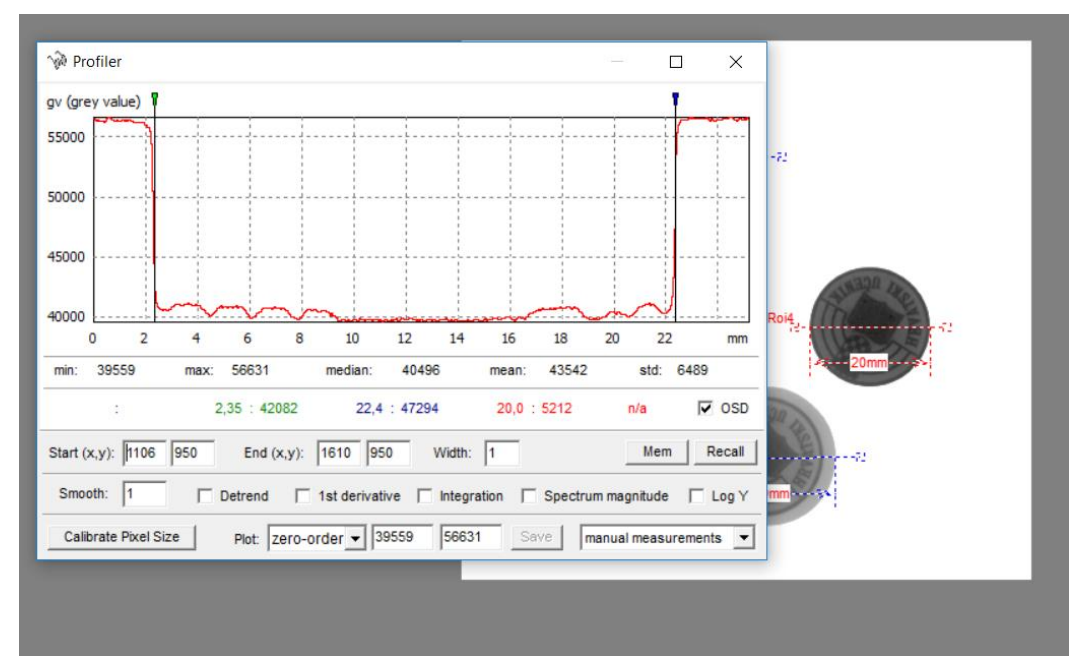

<span id="page-38-1"></span>**Slika 19. ROI 4 u iznosu od 20,0mm**

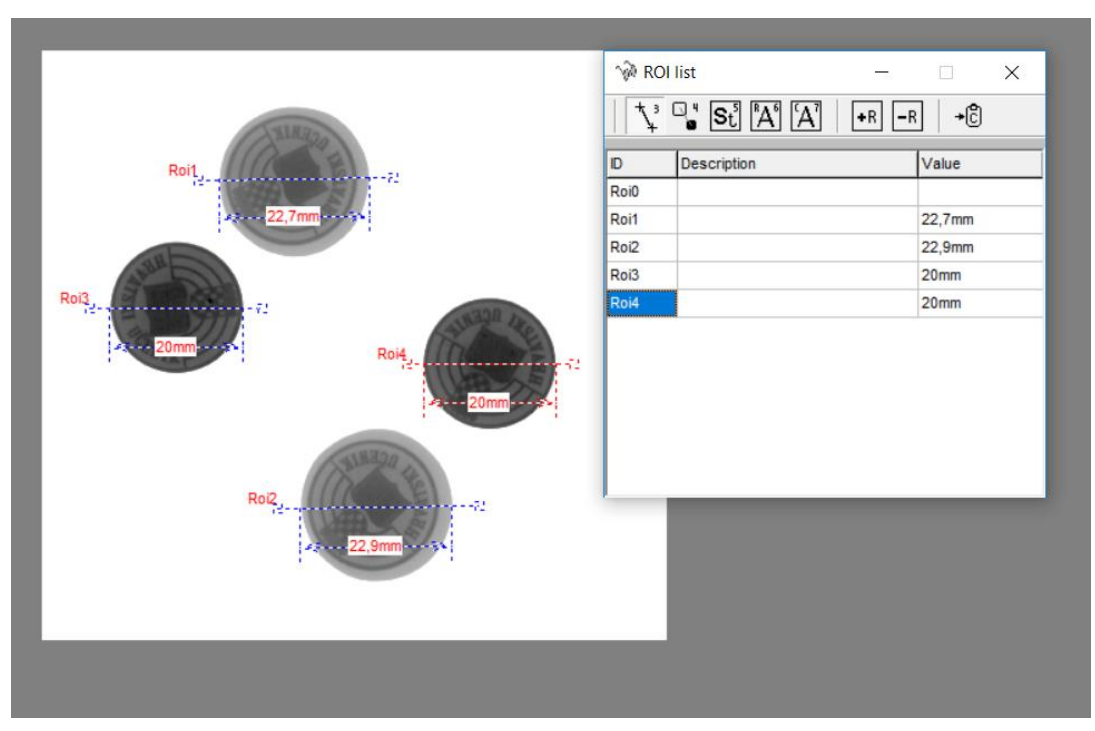

**Slika 20. Pregled svih promjera kovanica**

<span id="page-39-0"></span>Mjerenjem promjera gravura TIP A (gravura plitkog gravurnog kovanja u zatvorenom ukovnju) i TIP B (gravura plitkog gravurnog kovanja u otvorenom ukovnju) možemo vidjeti da gravura u otvorenom ukovnju ima skoro 3 mm veći promjer od gravure u zatvorenom ukovnju [\(Tablica 4.](#page-39-1)).

<span id="page-39-1"></span>

| <b>TIP</b>                                | <b>TIP A</b>     |                  | <b>TIP B</b> |                  |  |
|-------------------------------------------|------------------|------------------|--------------|------------------|--|
| <b>ROI</b>                                | ROI <sub>3</sub> | ROI <sub>4</sub> | ROI 1        | ROI <sub>2</sub> |  |
| <b>PROMJER</b><br>[mm]                    | 20               | 20               | 22,7         | 22,9             |  |
| <b>RAZLIKA</b><br>[mm]                    | $2,7-2,9$        |                  |              |                  |  |
| <b>TEČENE</b><br><b>MATERIJALA</b><br>[%] | $12 - 13$        |                  |              |                  |  |

**Tablica 4. Promjeri kovanica TIP A i TIP B**

#### <span id="page-40-0"></span>*3.3.3. 3D prikaz piksela radiograma kovanica*

Pomoću programa *ImageJ* će se prikazati 3D tekstura svih kovanica [\(Slika 21.](#page-40-1)). Dok su [Slika](#page-41-0)  [22.](#page-41-0), [Slika 23.](#page-41-1), [Slika 24.](#page-42-0), [Slika 25.](#page-42-1) pojedinačni 3D prikazi kovanica. Crvena boja označava manju debljinu uzorka, dok svijetlo plava označava da je uzorak veće debljine. Tako su gravure TIP A više zbog zatvorenog ukovnja, dok su gravure TIP B niže zbog otvorenog ukovnja i većeg tečenja materijala.

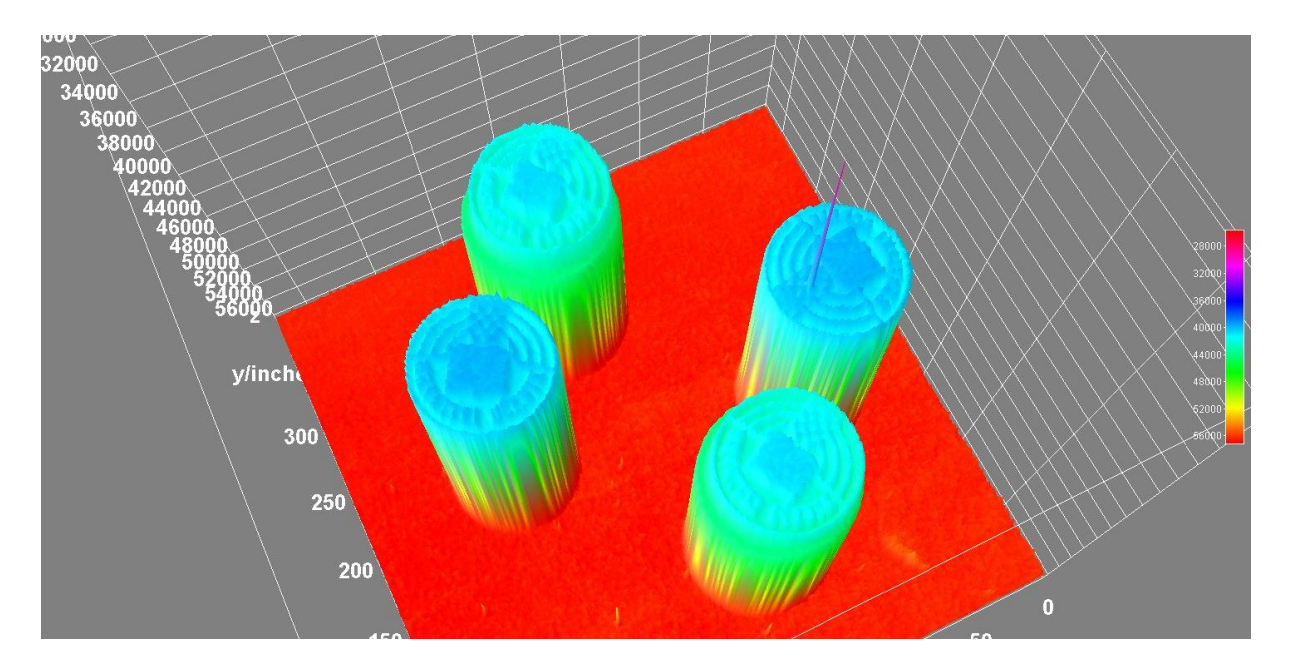

<span id="page-40-1"></span>**Slika 21. 3D prikaz svih kovanica**

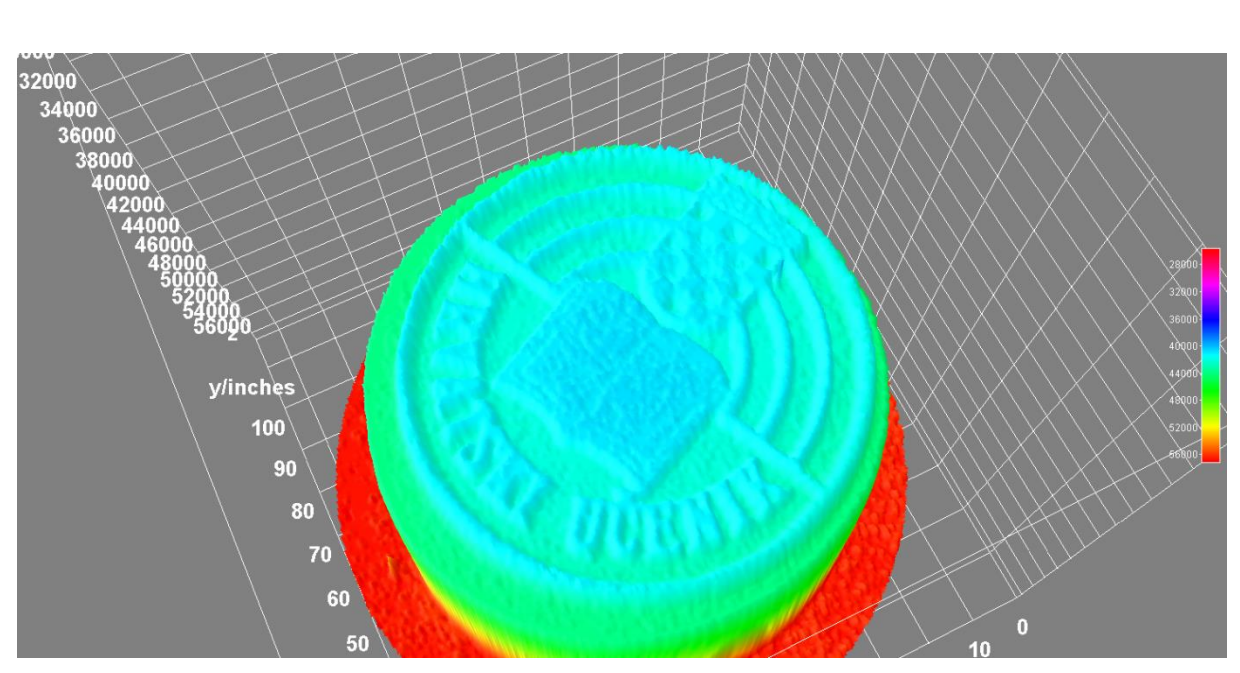

**Slika 22. 3D ROI 1**

<span id="page-41-0"></span>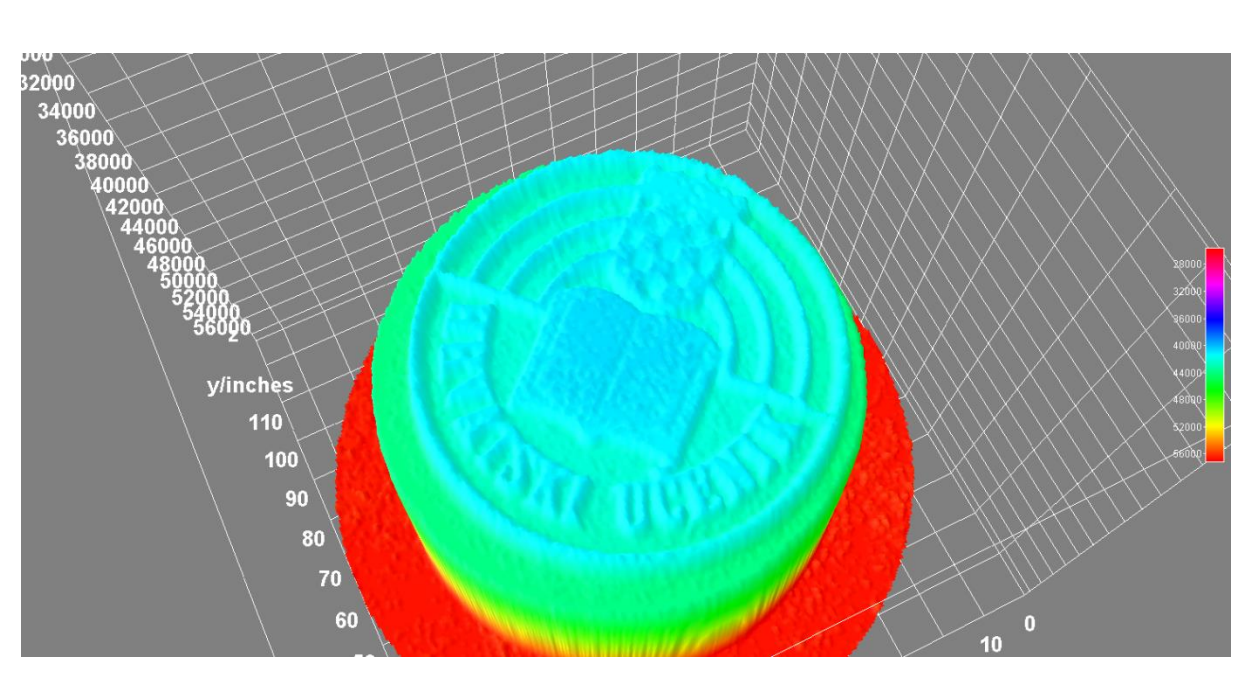

<span id="page-41-1"></span>**Slika 23. 3D ROI 2**

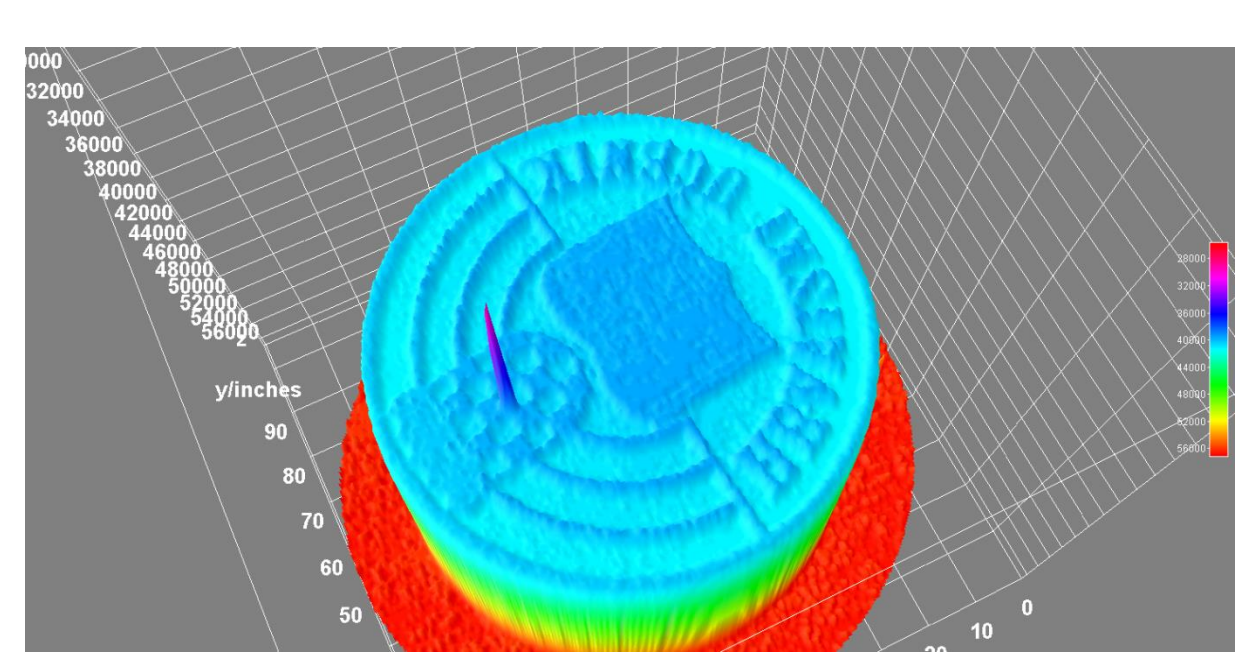

**Slika 24. 3D ROI 3**

<span id="page-42-0"></span>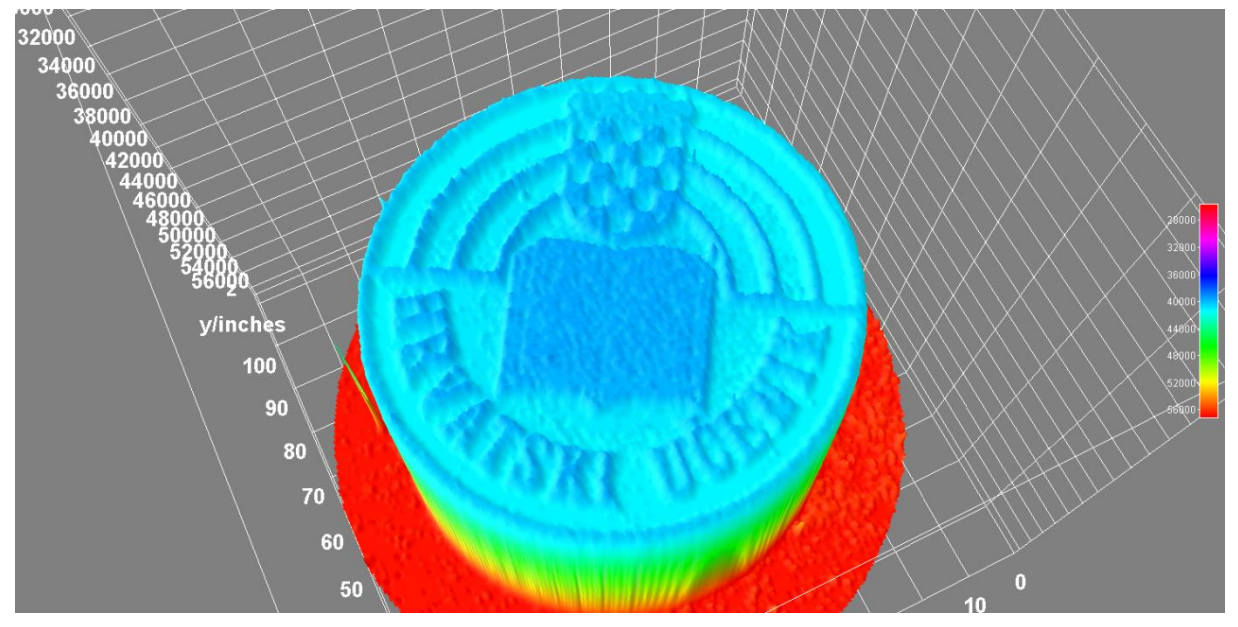

<span id="page-42-1"></span>**Slika 25. 3D ROI 4**

#### <span id="page-43-0"></span>*3.3.4. Analiza popunjenosti gravure*

Pri analizi popunjenosti gravura koristiti ćemo *ImageJ* na tiff slikovnom zapisu od 16-bita. Raspon vrijednosti skale sivih tonova piksela za tu rezoluciju iznosit će od 0-65535, za razliku od 8-bitnih zapisa koji imaju raspon od 0-255. Najmanji broj na tim skalama je 0 i on će označavati crnu boju, dok će najveći broj 255 ili 65535 označavati bijelu boju. Sve ostale vrijednosti koje se nalaze između ta dva broja su sive nijanse [\(Slika 26.](#page-43-1)).

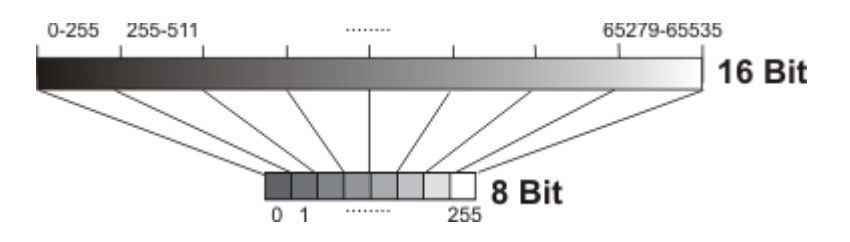

**Slika 26. Skale intenziteta piksela za 8 i 16-bita [20]**

<span id="page-43-1"></span>Prije same analize površine gravure potrebno je odrediti homogeno područje ispitivanja. Odabir homogenog područja omogućuje nam sljedivost rezultata. U našem slučaju odabrani homogeni prostor označen je žutom linijom [\(Slika 27\)](#page-44-0). [Slika 28.](#page-45-1) nam prikazuje detaljnije prikaz ispitnog područja kojeg smo označili sa žutom linijom.

Analiza će se provesti u dva mjerenje za svaku gravuru. Prilikom prvog mjerenja analiza će se provesti bez poboljšavanja kontrasta, dok će se tokom drugog mjerenja provesti analiza s poboljšanim kontrastom.

Za dobivanje profila površine gravure označene žutom linijom koristit ćemo naredbu: **Analyze > Plot Profile**.

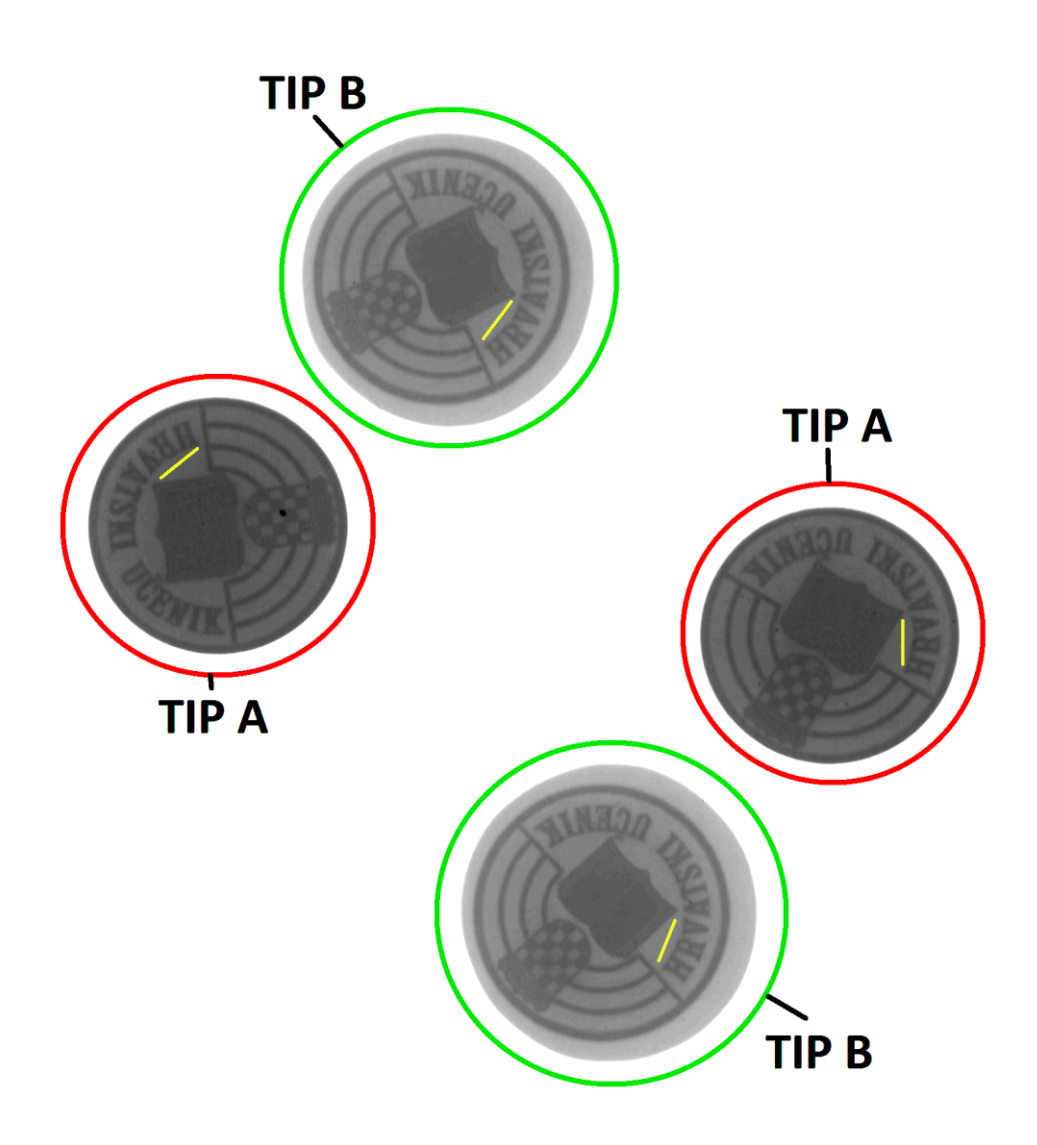

<span id="page-44-0"></span>**Slika 27. Sve gravure s označenim ispitnim prostorom (žuta linija)**

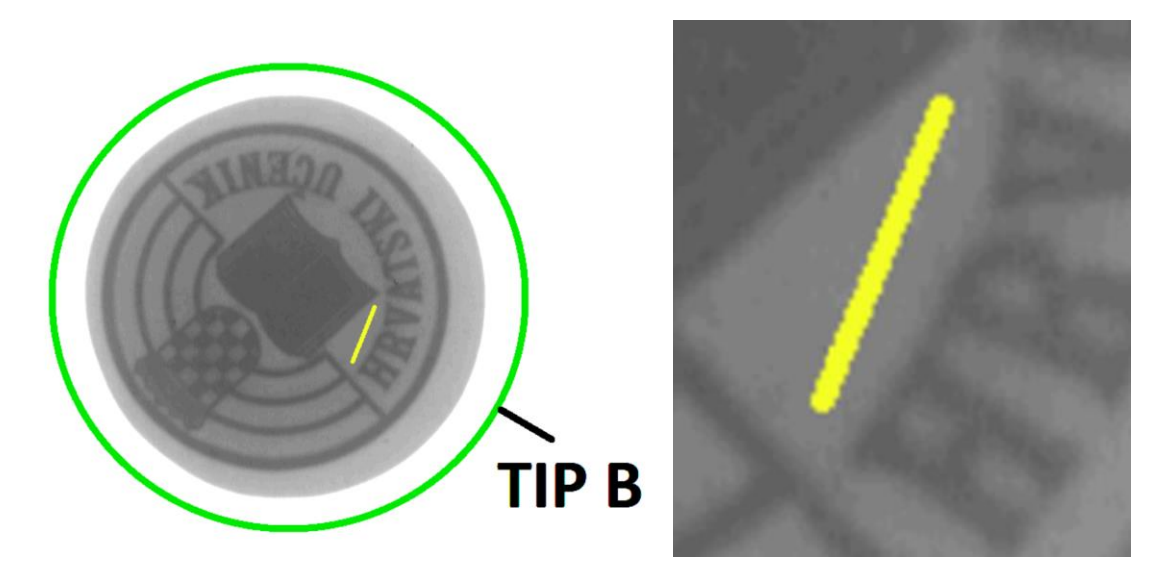

**Slika 28. Uvećani detalj gravure s označenim ispitnim područjem (žuta linija)**

<span id="page-45-1"></span><span id="page-45-0"></span>*3.3.4.1. Analiza popunjenosti gravure TIP A: gravura plitkog gravurnog kovanja u zatvorenom ukovnju*

MJERENJE 1: bez poboljšanja kontrasta

S obzirom da softverski programi za analizu slikovnih zapisa znaju varirati intenzitete piksela (kontrast, svjetlinu), mogu nam dati lažne rezultate i omjere. Iz toga razloga je prvo provedena analiza na slikovnim zapisima koji su direktno izrezani iz tif slikovnog zapisa (pozitiv). [Slika 29.](#page-46-0) nam daje prikaz gravura TIP A, a [Slika 30.](#page-46-1) nam prikazuje označeno područje koje će se analizirati.

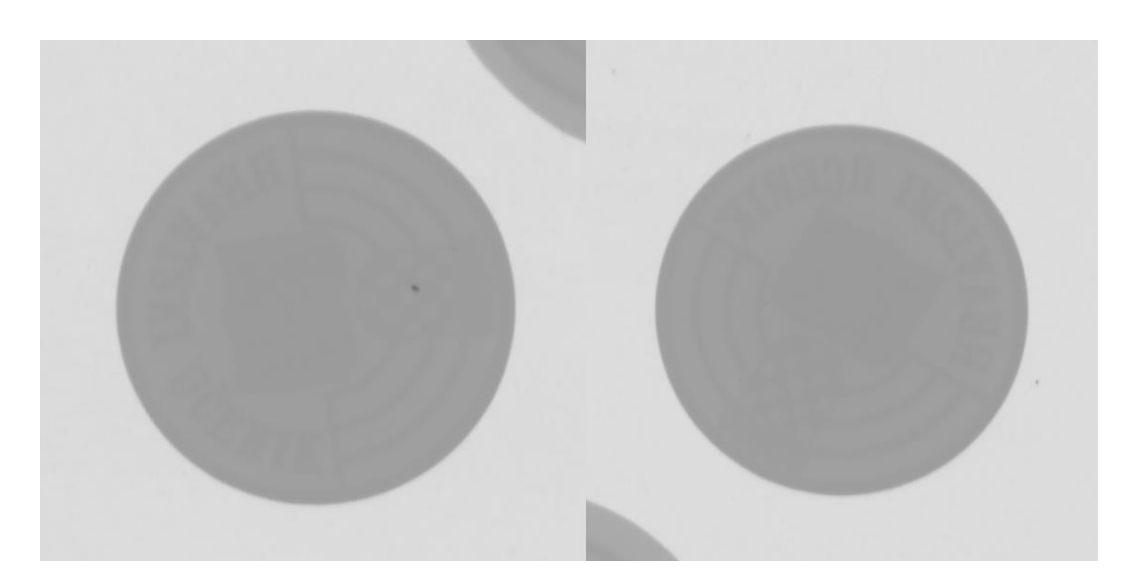

**Slika 29. ROI 3 (lijevo) i ROI 4 (desno)**

<span id="page-46-0"></span>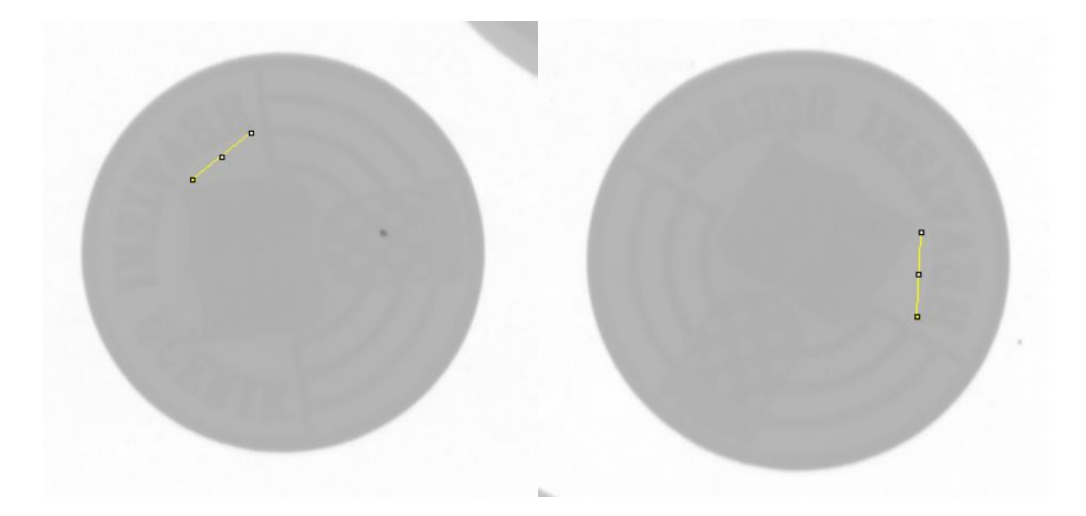

<span id="page-46-1"></span>**Slika 30. Homogeno područje ispitivanja označeno žutom linijom za ROI 3 (lijevo) i ROI 4 (desno)**

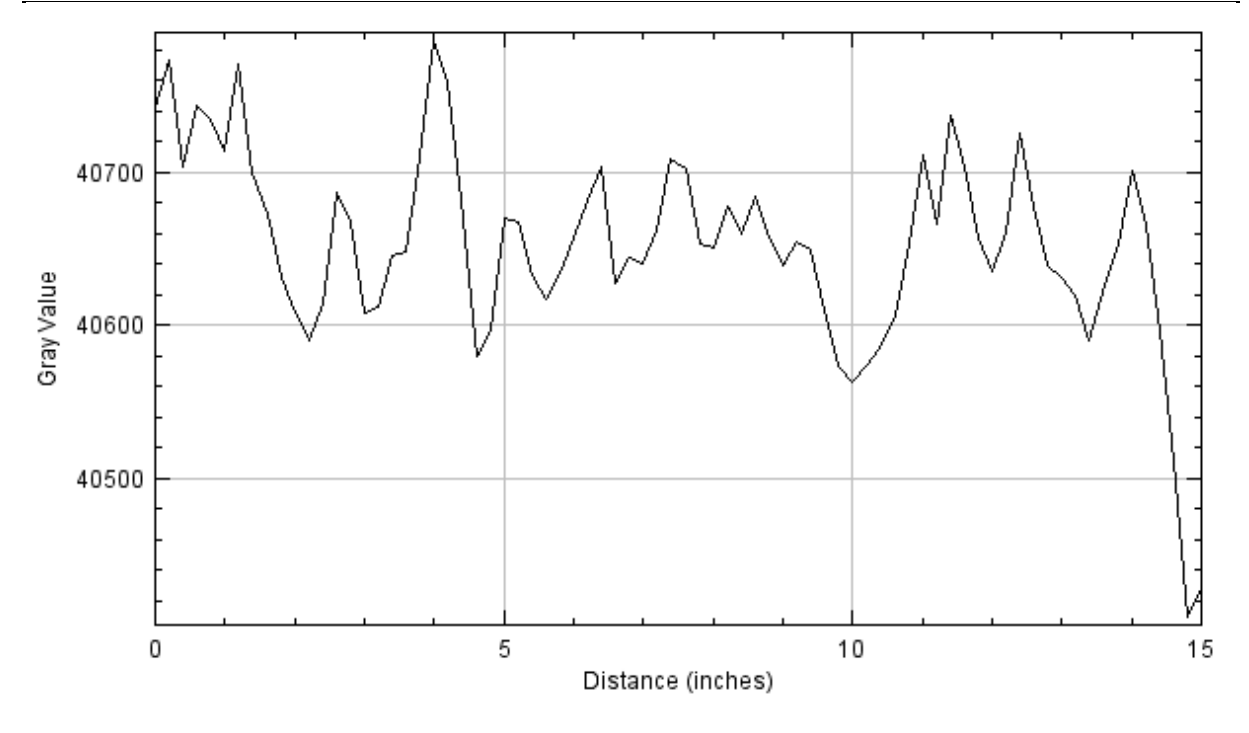

**Slika 31. Graf profila za ROI 3**

<span id="page-47-0"></span>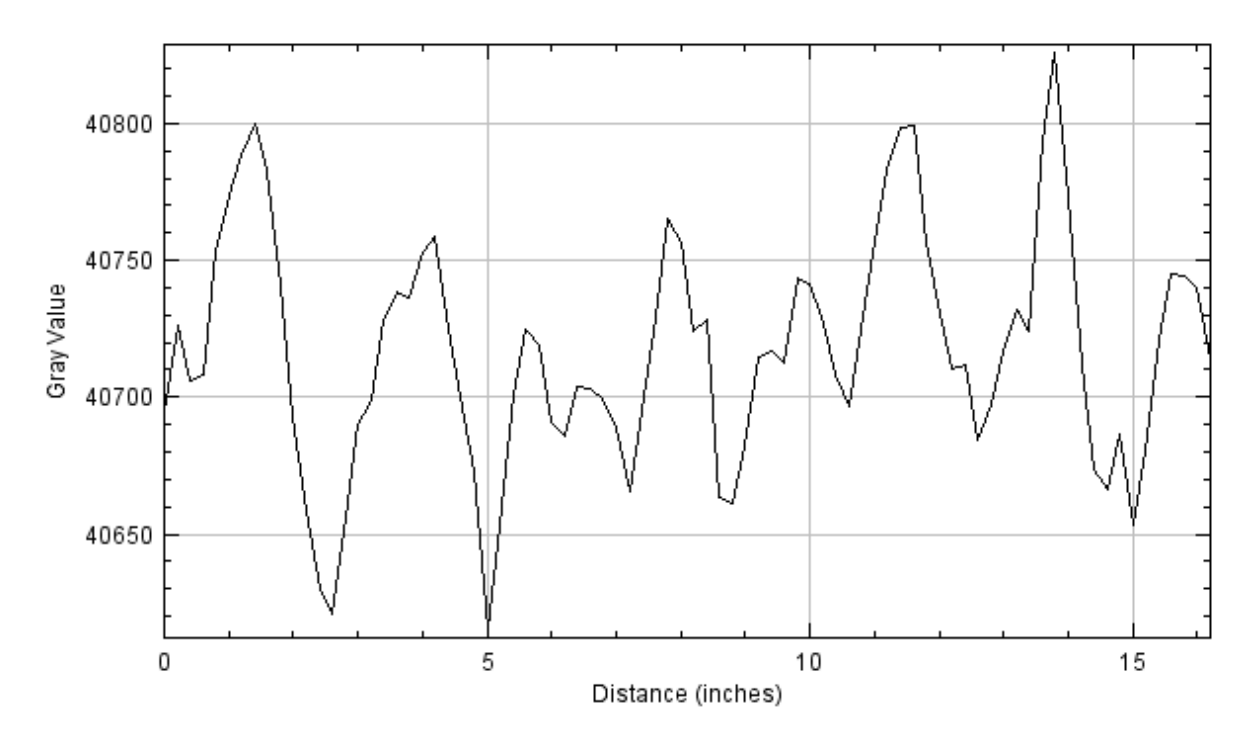

<span id="page-47-1"></span>**Slika 32. Graf profila za ROI 4**

[Slika 33.](#page-48-0) daje prikaz gravura TIP A na kojima smo promijenili kontrast i naznačili homogeno područje sa žutom linijom kako bismo ga mogli analizirat.

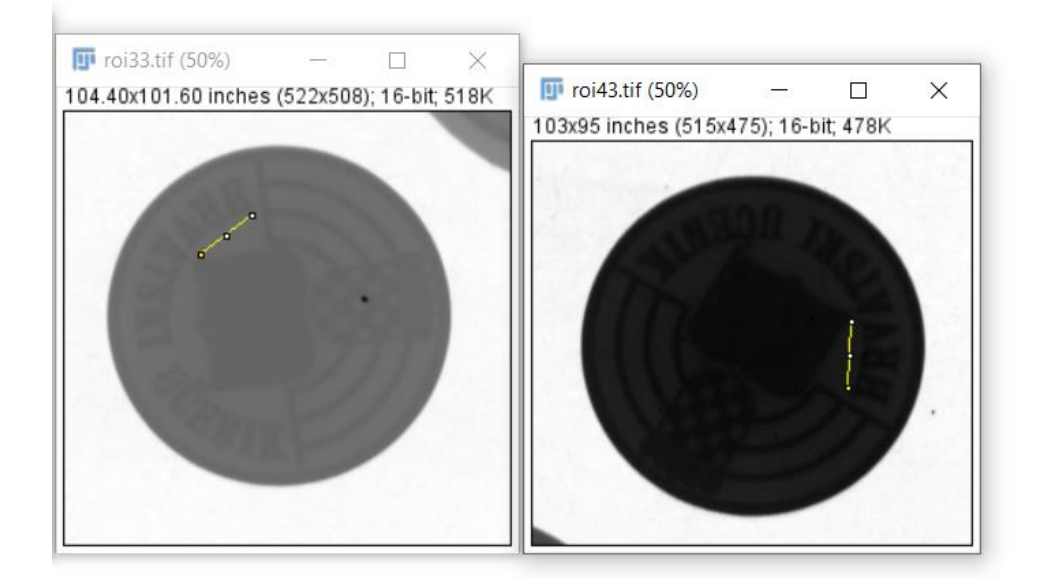

**Slika 33. Gravure TIP A s poboljšanim kontrastom i označeno homogeno područje za analizu (žuta linija)**

<span id="page-48-0"></span>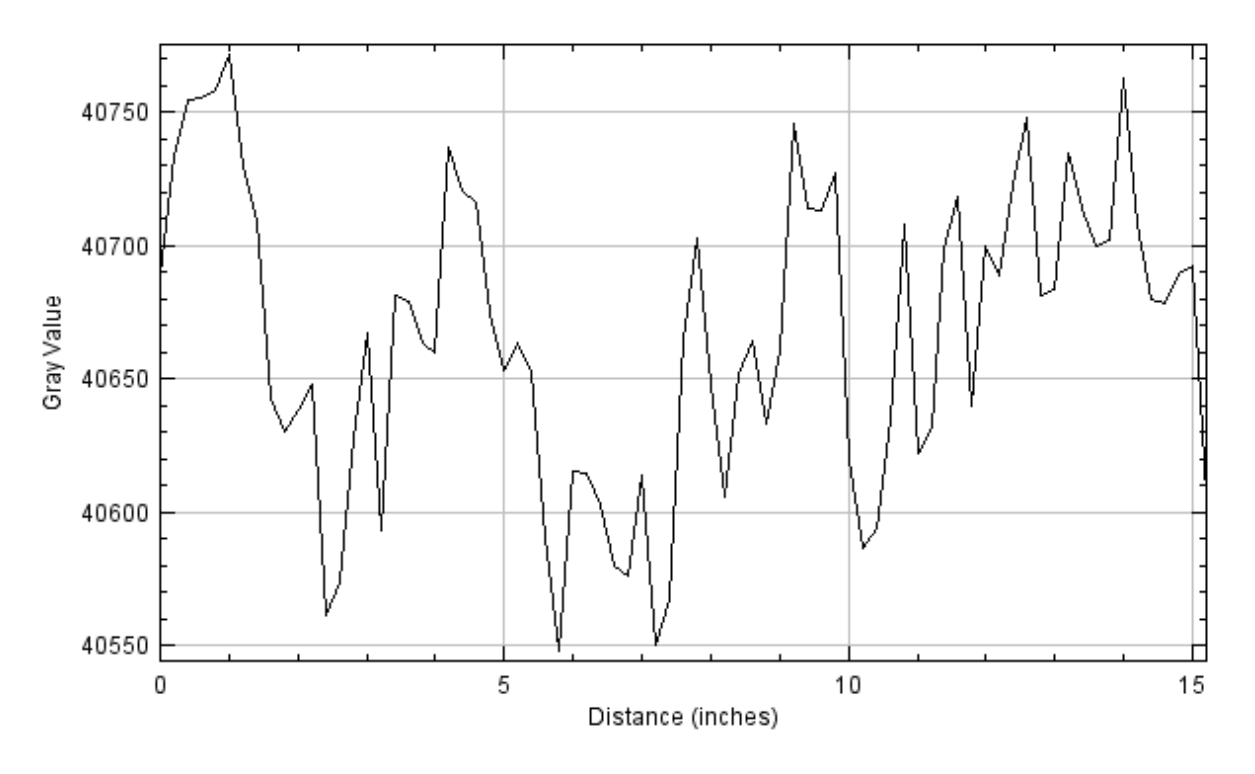

<span id="page-48-1"></span>**Slika 34. Graf profila za ROI 3**

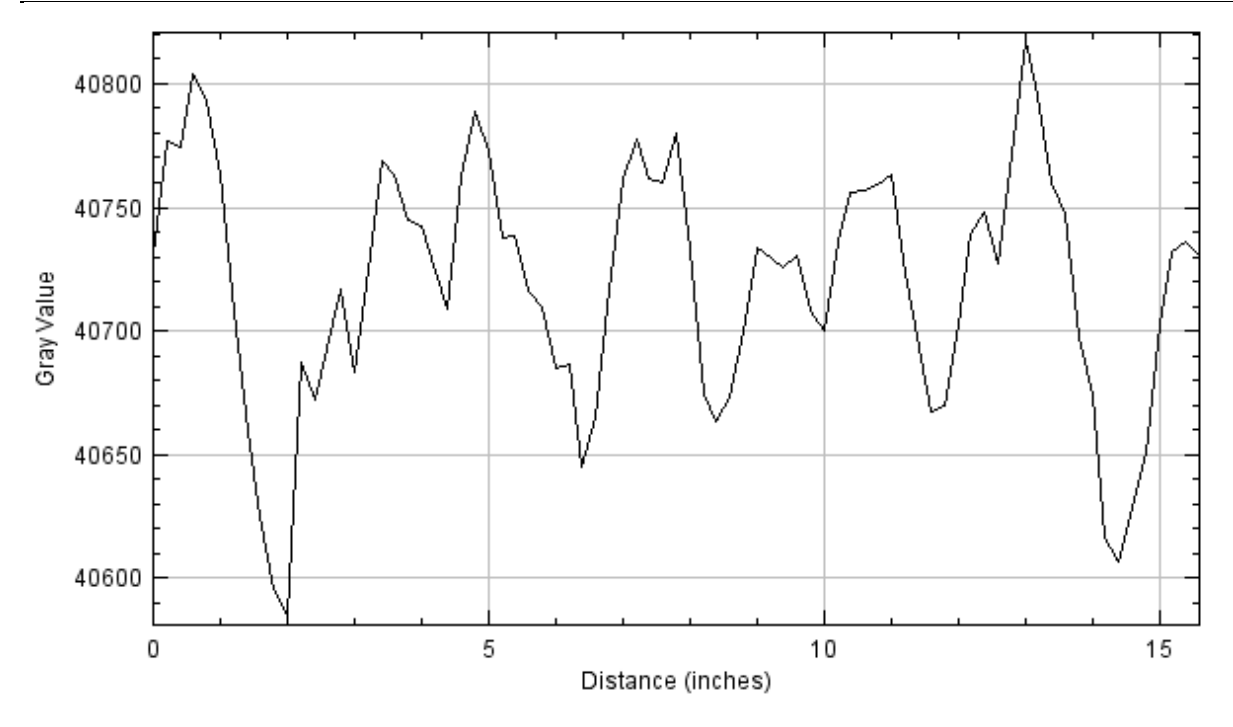

**Slika 35. Graf profila za ROI 4**

<span id="page-49-1"></span>S obzirom na dobivene vrijednosti intenziteta piksela za MJERENJE 1 I MJERENJE 2 možemo vidjeti da su otprilike iste i kreću se između 40 500 do 40 800 [\(Slika 31.](#page-47-0)[,Slika 32.](#page-47-1), [Slika 34.](#page-48-1), [Slika 35.](#page-49-1)). Možemo zaključiti da smo koristili korektne parametre u obadva slučaja mjerenja i da nema velikih odstupanja u intenzitetima.

#### <span id="page-49-0"></span>*3.3.4.2. Analiza popunjenosti gravure TIP B: gravura plitkog gravurnog kovanja u otvorenom ukovnju*

[Slika 36.](#page-50-0) daje prikaz gravura TIP B, a [Slika 37.](#page-50-1) nam prikazuje označeno područje koje će se analizirati.

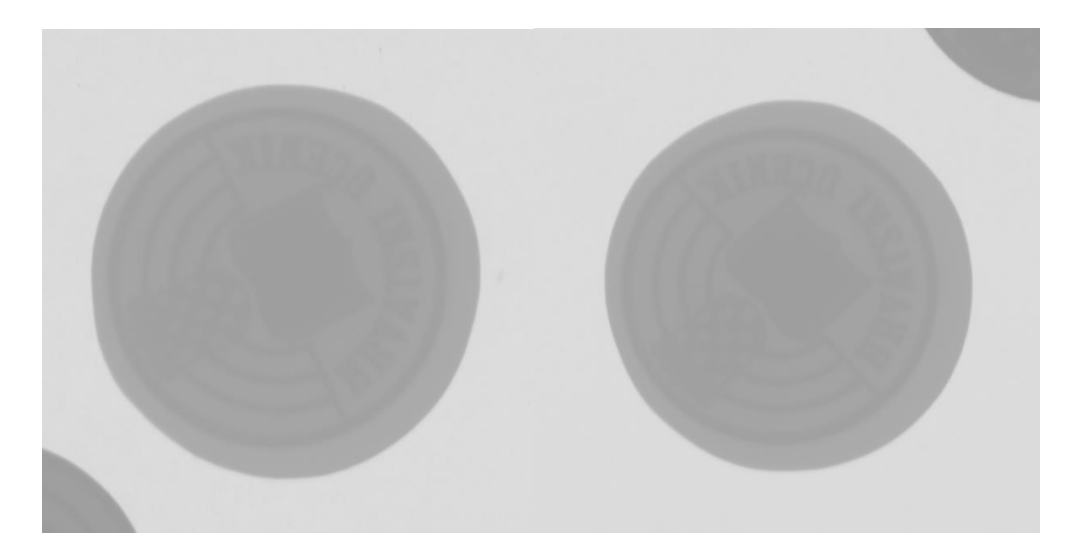

**Slika 36. ROI 1 (lijevo) i ROI 2 (desno)**

<span id="page-50-0"></span>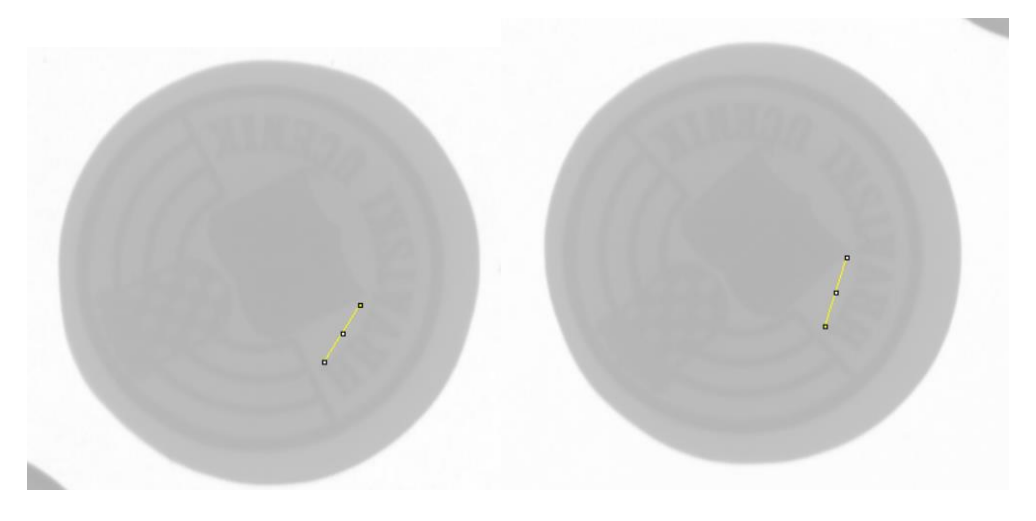

<span id="page-50-1"></span>**Slika 37. Homogeno područje ispitivanja označeno žutom linijom za ROI 1 (lijevo) i ROI 2 (desno)**

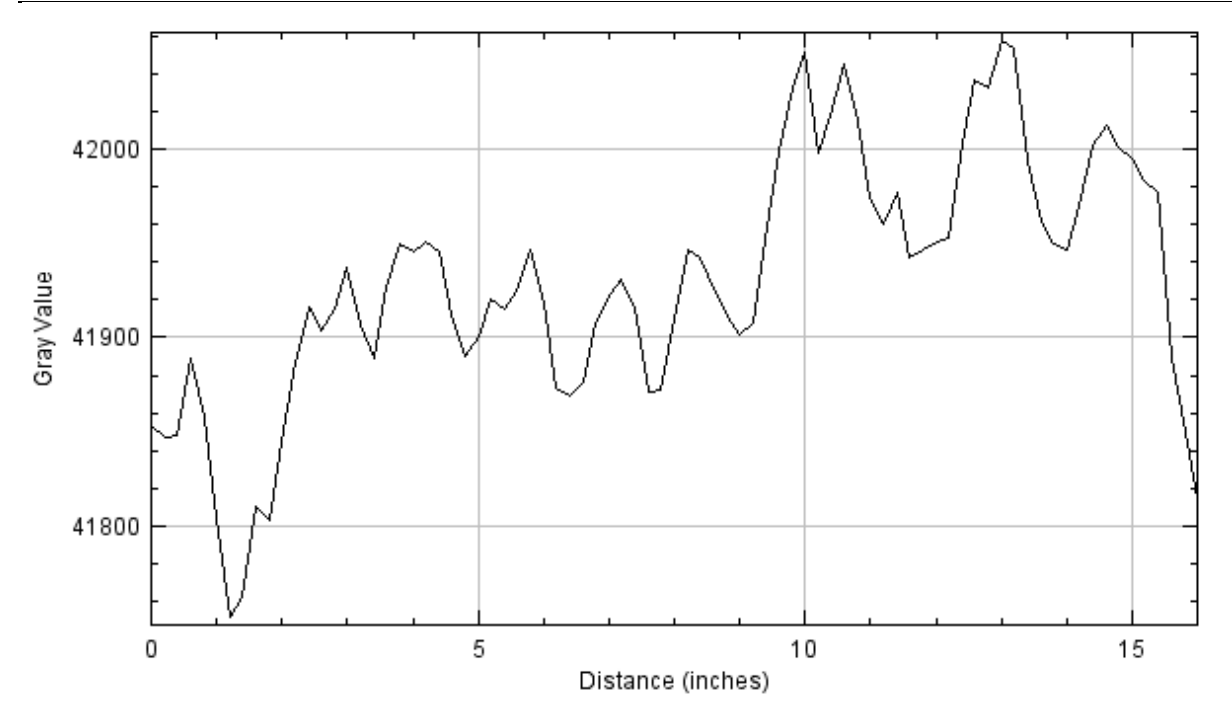

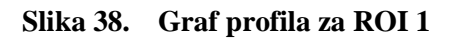

<span id="page-51-0"></span>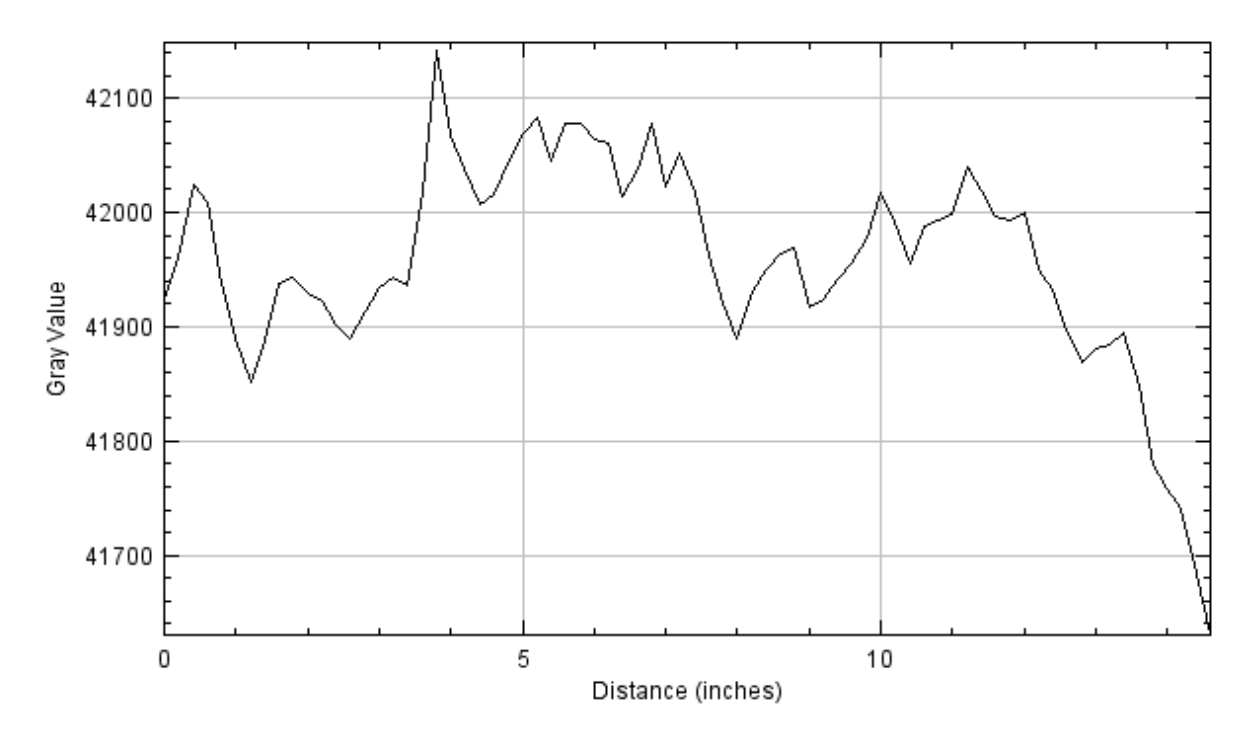

<span id="page-51-1"></span>**Slika 39. Graf profila za ROI 2**

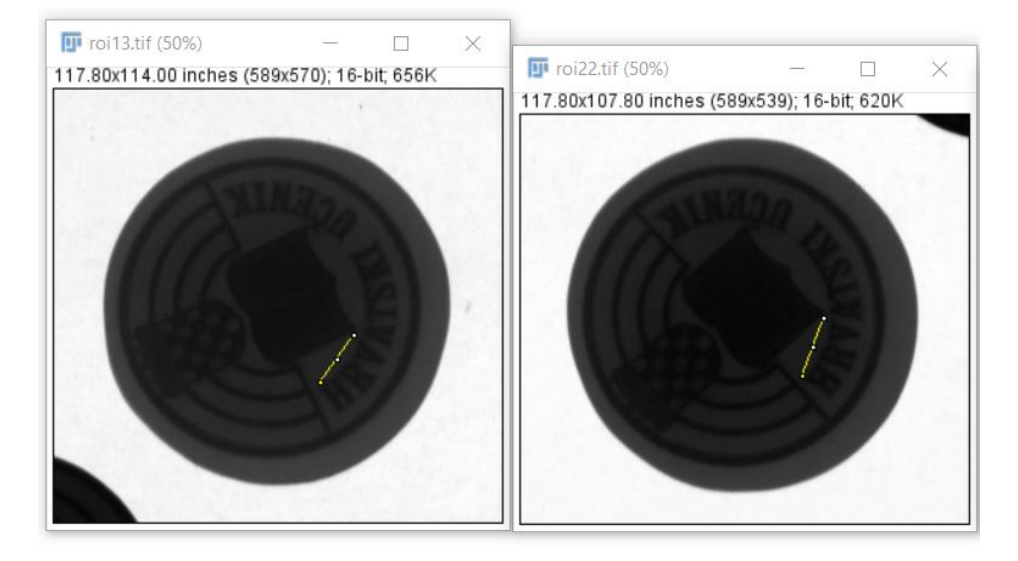

[Slika 40.](#page-52-0) nam daje prikaz gravura TIP B na kojima smo promijenili kontrast i naznačili homogeno područje sa žutom linijom kako bismo ga mogli analizirati.

<span id="page-52-0"></span>**Slika 40. Gravure TIP B s poboljšanim kontrastom i označeno homogeno područje za analizu (žuta linija)**

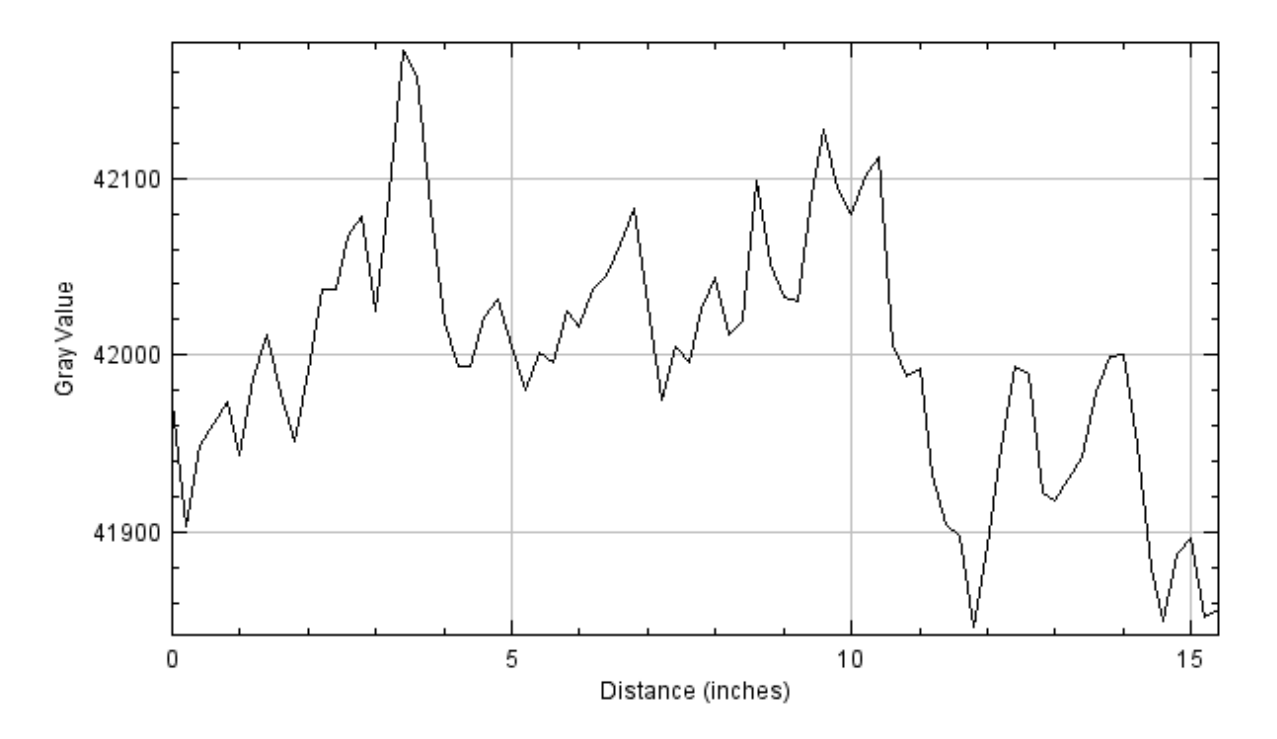

<span id="page-52-1"></span>**Slika 41. Graf profila za ROI 1**

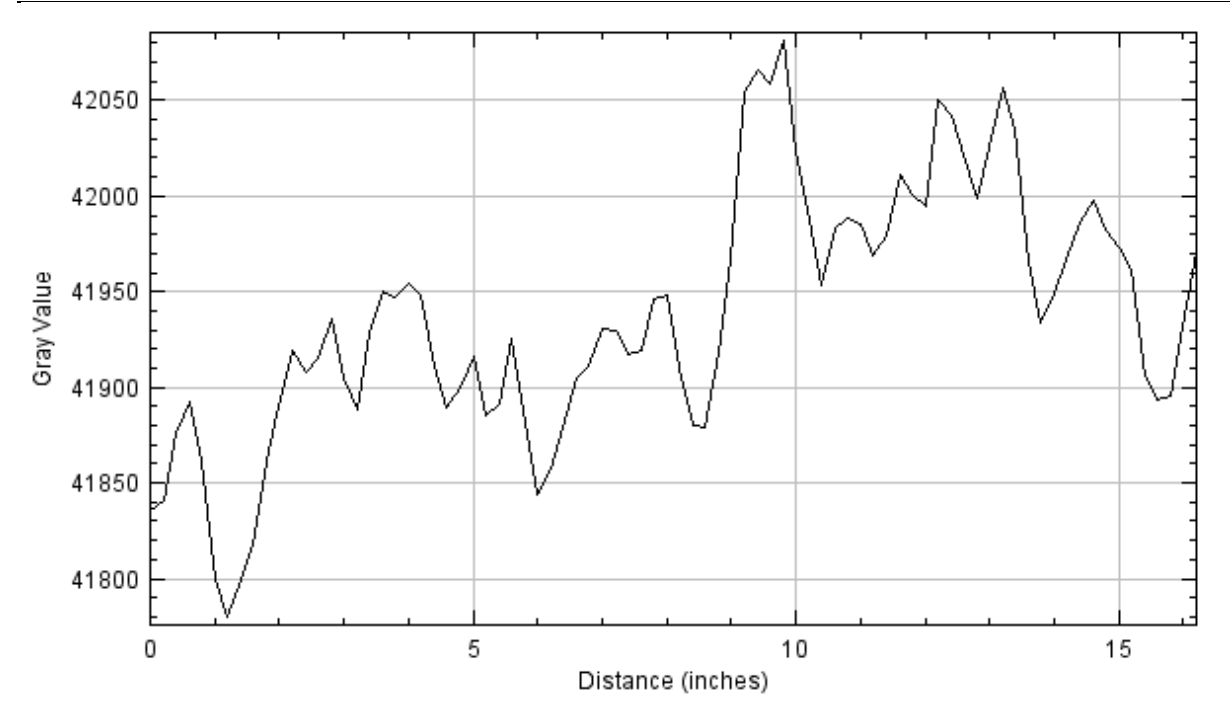

**Slika 42. Graf profila za ROI 2**

<span id="page-53-0"></span>S obzirom na dobivene vrijednosti intenziteta piksela za MJERENJE 1 I MJERENJE 2 možemo vidjeti da su otprilike iste i kreću se između 41 700 do 42 100 [\(Slika 38.](#page-51-0), [Slika 39.](#page-51-1), [Slika 41.](#page-52-1), [Slika 42.](#page-53-0)). Možemo zaključiti da smo koristili korektne parametre u obadva slučaja mjerenje i da nema velikih odstupanja u intenzitetima.

[Tablica 5.](#page-54-0) daje pregled svih kovanica s njihovim označenim homogenim područjima na kojima se vrši analiza profila površine gravura (TIP A i TIP B).

#### <span id="page-54-0"></span>**Tablica 5. Pregled svih kovanica s njihovim označenim homogenim područjima na kojima se vrši analiza profila površine gravura (TIP A i TIP B)**

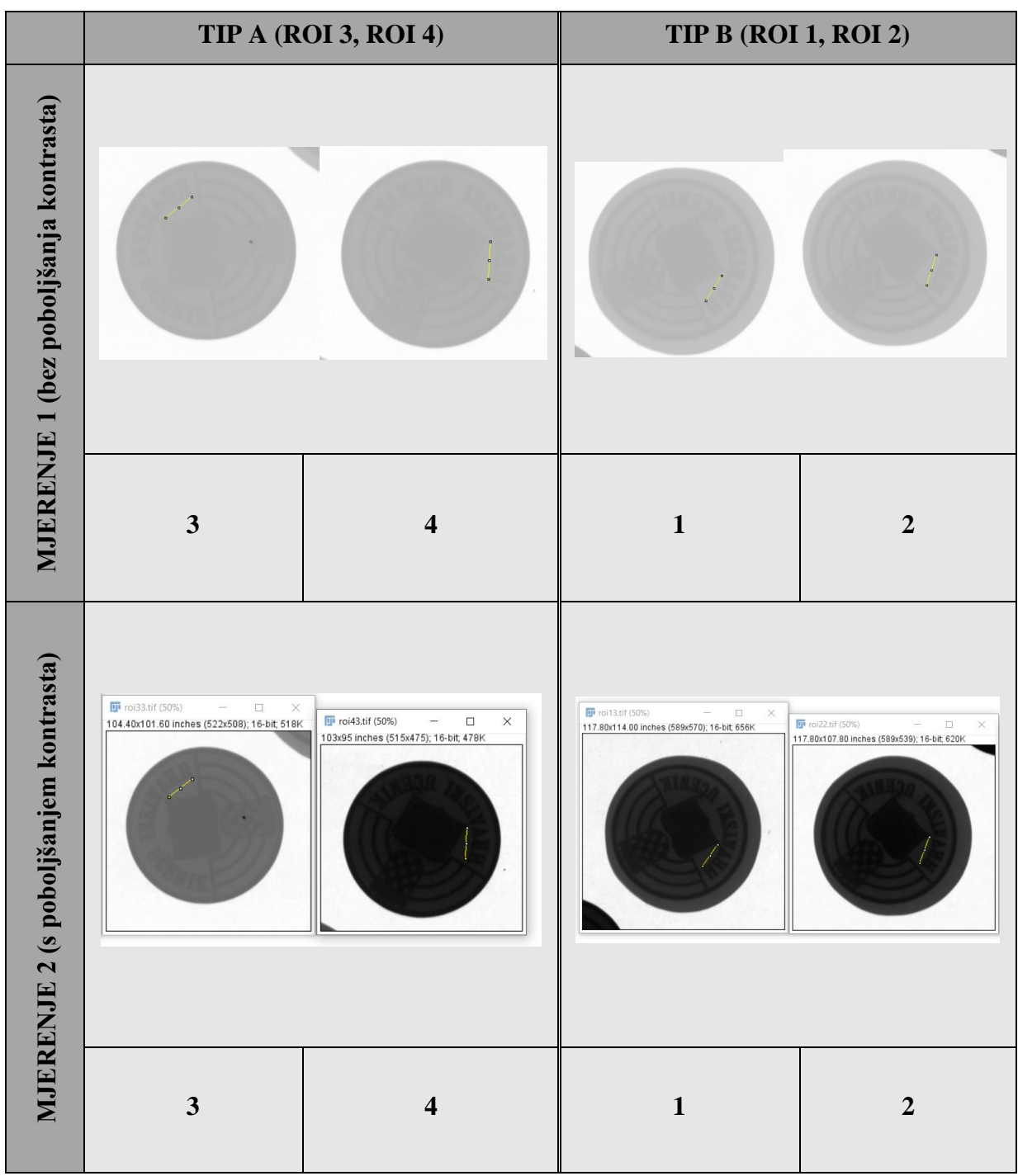

<span id="page-55-0"></span>*3.3.4.3. Usporedba popunjenosti gravure TIP A i TIP B*

Pregledom svih profila površina odabranih homogenih područja uočena je razlika u intenzitetima sivih vrijednosti za odabrane profilne površine [\(Tablica 7.](#page-56-0)). Površina gravure u zatvorenom ukovnju ima viši intenzitet sivih vrijednosti od one u otvorenom ukovnju, odnosno manja je razlika između viših i nižih vrijednosti skale sivih tonova. [Tablica 6.](#page-55-1) daje statistički pregled gravura u kojem se vidi za koliko se razlikuju intenziteti sivih vrijednosti gravure u otvorenom i zatvorenom ukovnju. Razlika između gravure TIP A (gravura plitkog gravurnog kovanja u zatvorenom ukovnju) i gravure TIP B (gravura plitkog gravurnog kovanja u otvorenom ukovnju) iznosi oko 3%, što znači da je materijal gravure u otvorenom ukovnju manje debljine za taj iznos. Ukupna razlika sivih vrijednosti iznosi između 1200 i 1300. Bilo bi poželjno napraviti analizu na više uzoraka gravura i odabrati više homogenih područja radi preciznije analize popunjenosti gravure. Isto tako je došlo do tečenja materijal gravure između 12% i 13% , odnosno skoro 3 mm [\(Tablica 4.](#page-39-1)).

**Tablica 6. Razlike sivih vrijednosti**

<span id="page-55-1"></span>

|                               | <b>TIP A</b>     | TIP B            |  |
|-------------------------------|------------------|------------------|--|
| Iznosi sivih vrijednosti      | 40 500 do 40 800 | 41 700 do 42 100 |  |
| Razlika sivih vrijednosti     | $1200 - 1300$    |                  |  |
| Razlika sivih vrijednosti [%] | $2,88\% - 3,1\%$ |                  |  |

<span id="page-56-0"></span>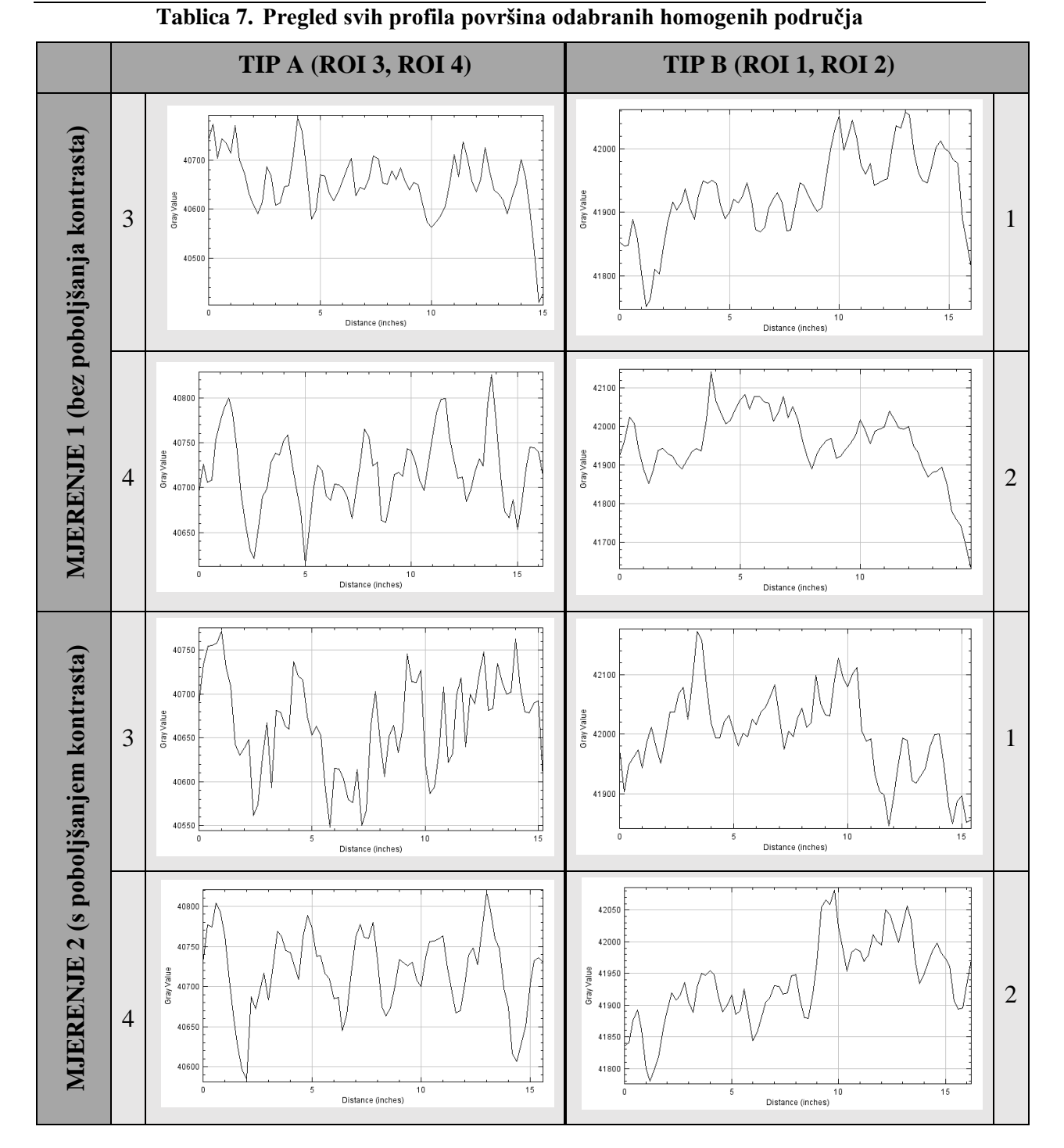

## <span id="page-57-0"></span>**4. ZAKLJUČAK**

Računalna radiografija (CR) koristi sličnu opremu kao i konvencionalna radiografija, osim što umjesto filma za stvaranje slike, koristi se slikovna ploča za snimanje (IP) od fotostimuliranog fosfora. Slikovna ploča za snimanje smještena je u posebnu kazetu i postavljena ispod dijela komponente ili predmeta koji se treba ispitati i nakon toga se izlaže tj. eksponira rendgenskim zrakama. Latentna slika eksponirane slikovne ploče očitava se laserskom zrakom u CR skeneru koji formira digitalni zapis radiografske slike. Digitalna slika može se zatim pregledati i poboljšati pomoću softvera koji ima funkcije slične drugim konvencionalnim softverima za obradu digitalnih slika, kao što su kontrast, svjetlina, filtriranje i zumiranje. Postoje brojne prednosti računalne radiografije u odnosu na konvencionalnu jer imamo mogućnost digitalnog zapisa i pohranu slika, te nudi njihovu naknadnu obradu u softverskim paketima, što je čini vrlo brzom i efikasnom pri dobivanju ispitnih rezultata. Njihova visoka osjetljivost na ekspoziciju omogućava primjenu manjih energija i dobivanje veće produktivnosti zbog brzog procesiranja slika budući da nema kemijske obrade.

U radu je istražena mogućnost primjene softverski paketa kao što su *ImageJ* i *ISee!* u svrhu analize popunjenosti gravure plitkog gravurnog kovanja u zatvorenom ukovnju i u otvorenom ukovnju. Analiza je pokazala da postoji razlika u profilu površine između gravure TIP A (gravura plitkog gravurnog kovanja u zatvorenom ukovnju) i gravure TIP B (gravura plitkog gravurnog kovanja u otvorenom ukovnju) iznosa oko 3%, što nam govori da je došlo do stanjenja materijala gravure u otvorenom ukovnju i to zbog tečenja materijala. Tečenje gravure iznosi između 12% i 13% , odnosno skoro 3 mm. Bilo bi poželjno napraviti analizu na više uzoraka gravura i odabrati više homogenih područja radi preciznije analize popunjenosti gravure. Pregledom svih profila površina odabranih homogenih područja uočena je razlika u intenzitetima sivih vrijednosti za odabrane profilne površine. Površina gravure u zatvorenom ukovnju ima viši intenzitet sivih vrijednosti od one u otvorenom ukovnju, odnosno manja je razlika između viših i nižih vrijednosti skale sivih tonova.

Korištenje odgovarajućih pokazatelja kvalitete slike kako bi se osigurala validacija tehnike i osjetljivost na kontrast, zajedno s razlučivošću je bitna i obavezna s obzirom na većinu industrijskih specifikacija. Integracija programa kontrole kvalitete koji je definiran od strane

operatera za praćenje performansi opreme i vođenje evidencije prikupljenih podataka ključan je kako bi se osigurao stabilan kontinuirani proces. Ako se u vrijeme pregleda pronađu značajni kvarovi opreme, od tehničara se može zahtijevati češće testiranje kako bi se osigurala dobra kvaliteta slike.

## <span id="page-59-0"></span>**LITERATURA**

- [1] […https://blog.applus.com/computed-radiography/](https://blog.applus.com/computed-radiography/) (15.5.2019.)
- [2] […https://www.qualitymag.com/articles/89848-computed-radiography-keep-it-short](https://www.qualitymag.com/articles/89848-computed-radiography-keep-it-short-and-simple)[and-simple](https://www.qualitymag.com/articles/89848-computed-radiography-keep-it-short-and-simple) (1.6.2019.)
- [3] Yao, M.: Computed radiography system modeling, simulation and optimization, Imaging. INSA de Lyon, 2014. <https://tel.archives-ouvertes.fr/tel-01149072/document> (20.5.2019.)
- [4] […https://sierrawyllie.weebly.com/little-curies.html](https://sierrawyllie.weebly.com/little-curies.html) (25.6.2019.)
- [5] […https://www.elmerosmith.com/mobile-x-ray-machine-ww1/](https://www.elmerosmith.com/mobile-x-ray-machine-ww1/) (25.6.2019.)
- [6] GE Sensing and inspection tehnologies; Industrial Radiography Image forming techniques ...https://www.gemeasurement.com/sites/gemc.dev/files/industrial\_radiography\_image [\\_forming\\_techniques\\_english\\_4.pdf](https://www.gemeasurement.com/sites/gemc.dev/files/industrial_radiography_image_forming_techniques_english_4.pdf) (18.9.2018.)
- [7] Ionizirajuće zračenje, N. Bolf, OSVJEŽIMO ZNANJE, 2018. ; […http://silverstripe.fkit.hr/kui/assets/Uploads/Osvjezimo-znanje-331-332.pdf](http://silverstripe.fkit.hr/kui/assets/Uploads/Osvjezimo-znanje-331-332.pdf) (18.9.2018.)
- [8] Rizici pojave karcinoma uslijed izloženosti ionizirajućem; […http://web.zpr.fer.hr/ergonomija/2004/librenjak/x-zrake.htm](http://web.zpr.fer.hr/ergonomija/2004/librenjak/x-zrake.htm) (18.9.2018.)
- [9] […https://openclipart.org/detail/274838/illustration-of-crookes-xray-tube](https://openclipart.org/detail/274838/illustration-of-crookes-xray-tube) (18.9.2018.)
- [10] Radiopedia.org Focal spot; […https://radiopaedia.org/articles/focal-spot](https://radiopaedia.org/articles/focal-spot) (18.9.2018.)
- [11] […https://www.youtube.com/watch?v=2fiAbJgFlQo](https://www.youtube.com/watch?v=2fiAbJgFlQo) (18.9.2018.)
- [12] Kinsella T.E., Kahley G.R., Filmless radiography for aerospace NDT, Liberty Technologies Inc., 1996. (18.9.2018.)
- [13] […https://www.spectrumxray.com/sites/default/files/pdfs/SMXC-CR-Basics.pdf](https://www.spectrumxray.com/sites/default/files/pdfs/SMXC-CR-Basics.pdf)  $(25.5.2019.)$
- [14] 2D rendgenski (X-ray) vizijski sustavi; […http://www.fsb-ikarus.eu/wp-content/uploads/2016/03/2D-rendgenski-vizijski](http://www.fsb-ikarus.eu/wp-content/uploads/2016/03/2D-rendgenski-vizijski-sustavi.pdf)[sustavi.pdf](http://www.fsb-ikarus.eu/wp-content/uploads/2016/03/2D-rendgenski-vizijski-sustavi.pdf) (18.9.2018.)
- [15] […https://www.news-medical.net/health/Digital-Radiography-versus-Computed-](https://www.news-medical.net/health/Digital-Radiography-versus-Computed-Radiography.aspx)[Radiography.aspx](https://www.news-medical.net/health/Digital-Radiography-versus-Computed-Radiography.aspx) (21.5.2019.)

*Aldijana Babović Diplomski rad*

- [16] […https://www.idexx.com/files/compendium-2004Jan-radiography.pdf](https://www.idexx.com/files/compendium-2004Jan-radiography.pdf) (15.5.2019.)
- [17] […https://www.nova-medical.com/tec-0603.htm](https://www.nova-medical.com/tec-0603.htm) (15.5.2019.)
- [18] P. Piljek, " Model plitkog gravurnog kovanja temeljen na veličini kristalnog zrna," Fakultet strojarstva i brodogradnje, Sveučilište u Zagrebu, doktorska disertacija, 2017.
- [19] […http://www.medwow.com/med/cr-system/vmi/5100ms/44799.model-spec](http://www.medwow.com/med/cr-system/vmi/5100ms/44799.model-spec) (18.9.2018.)
- [20] … [https://emsis.eu/olh/HTML/topics\\_glossary\\_16bit\\_image.html](https://emsis.eu/olh/HTML/topics_glossary_16bit_image.html) (1.6.2019.)

## <span id="page-61-0"></span>**PRILOZI**

I. CD-R disc